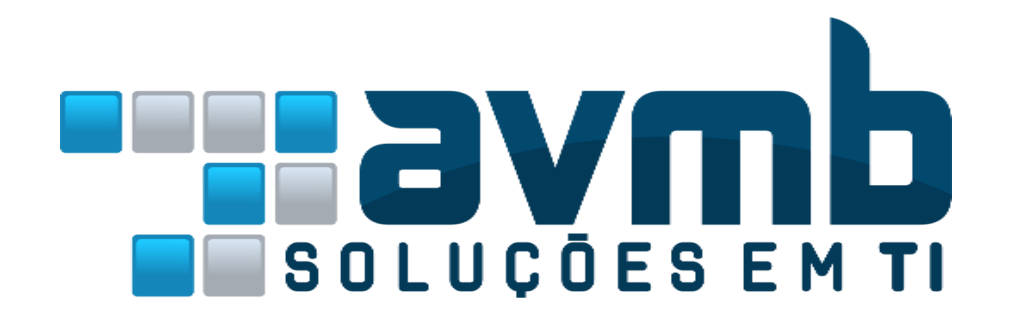

# **MANUAIS**

# **SIPAC Sistema Integrado de Patrimônio, Administração e Contratos**

**MÓDULO TRANSPORTES**

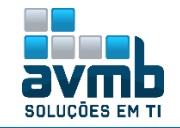

## <span id="page-1-0"></span>**Busque pelo conteúdo clicando em "Acessar":**

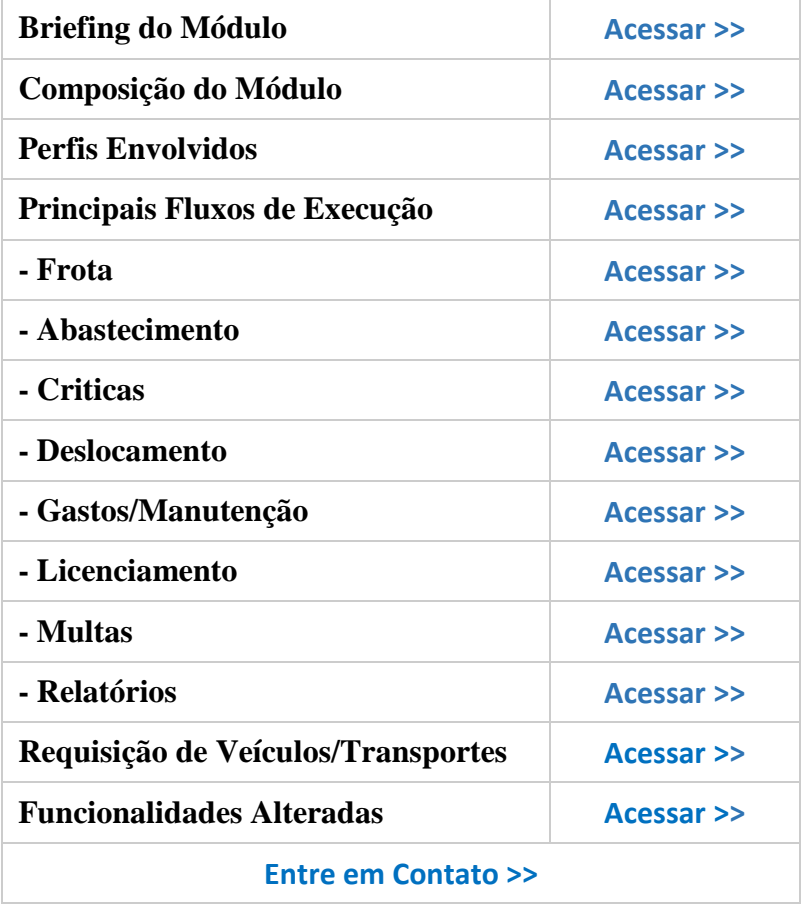

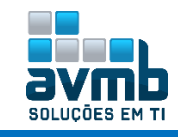

## <span id="page-2-0"></span>**Breafing do Módulo** [\[Voltar\]](#page-1-0)

- **Controle da frota de veículos;**
- **Solicitação de uso de veículos;**
- **Registro de gastos com**
	- **Combustível,**
	- **Manutenção,**
	- **Peças;**
- **Registro de Licenciamentos, Infrações e Multas;**
- **Contabilização dos gastos por unidade;**
- **Controle de** 
	- **Registro de entrada / saída de veículos,**
	- **Motoristas.**

## <span id="page-2-1"></span>**Composição do Módulo** [\[Voltar\]](#page-1-0)

- **Abastecimento:** informações relativas aos combustíveis e óleos necessários para o funcionamento do veículo;
- **Críticas:** permite registrar críticas sobra uma ação registrada no sistema;
- **Deslocamento:** reúne as informações referentes à utilização dos veículos;
- **Frota:** reúne as informações relativas ao registro do veículo;
- **Gastos e Manutenção:** permite controlar as manutenções do veículo;
- **Licenciamento:** permite cadastrar as informações sobre taxa e documentos do veículo;
- **Multa:** permite gerenciar informações relativas a multas, infrações e informações dos motoristas;
- **Relatórios:** disponibiliza o acesso e controle, de forma agrupada, das informações inseridas no sistema.

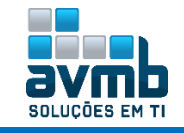

## <span id="page-3-0"></span>**Perfis Envolvidos** [\[Voltar\]](#page-1-0)

- **1. GESTOR TRANSPORTES VEICULO** Gerenciar **itens de manutenção e cadastro de modelos**.
	- FROTA: Cadastrar e alterar veículo, visualizar utilização do veículo, carroceria, modelo, motorista, acessórios do veículo, garagem, evento.
	- > LICENCIAMENTO: Tudo.
	- MULTAS: Tudo, menos Atualizar Gravidade de Infração e Grupo de Infração.
	- A RASTREAMENTO: Tudo.
	- RELATORIOS: Relacionados.
- **2. GESTOR TRANSPORTES UNIDADES** Gerenciar **todas operações relacionados a sua unidade** e as unidades vinculadas (hierarquia).
	- ABASTECIMENTO: Tudo.
	- → CRITICAS só tem Processamento Manual de Críticas.
	- → DESLOCAMENTO não tem item Unidades que Autorizam Deslocamento e Estornos.
	- **→** FROTA é igual ao GESTOR TRANSPORTES VEICULO.
	- $\rightarrow$  GASTOS/MANUTENCÃO: menos item Pagamentos.
	- > LICENCIAMENTO: tudo.
	- MULTAS: menos Atualizar Gravidade de Infração e Grupo de Infração.
	- RASTREAMENTO: Tudo.
	- RELATORIOS: Relacionados.
- **3. GESTOR TRANSPORTES RESERVA DESLOCAMENTO** Gerenciar a **reserva de veículos e deslocamentos**.
	- → DESLOCAMENTO não tem item Unidades que Autorizam Deslocamento e Estornos.
	- RELATORIOS: Relacionados.
- **4. GESTOR TRANSPORTE GLOBAL Gerenciar todas as operações**.

 $\rightarrow$  Tudo.

- **5. ATESTAR ABASTECIMENTO GERADOR** Habilita o usuário a **atestar um abastecimento de gerador**. É usado junto ao papel de **GESTOR TRANSPORTES ABASTECIMENTO**.
- **6. ADMINISTRADOR TRANSPORTES** Habilita o usuário a ter **acesso a caso de uso de tabelas auxiliares e caso de uso mais restritos a administração e desenvolvimento.** No módulo, somente esse papel não há acesso a nada.
- **7. GESTOR TRANSPORTES MANUTENCAO** Gerenciar **itens de manutenção e modelo de veículo**.
	- MANUTENÇÃO: Cadastrar, alterar, importar, consolidar manutenção, Item de Manutenção e Item de Manutenção de Modelo.
	- RELATÓRIOS: Relacionados.
- **8. GESTOR TRANSPORTES LICENCIAMENTO MULTA** Gerenciar a **taxa e documentos de veículos**.
- **9. TRANSPORTE\_PORTARIA** Registrar a **entrada e saída de veículos na portaria através do sistema desktop**.
	- **EXECUTAMENTO: Tudo.**
	- $\rightarrow$  MULTAS: Tudo.
	- A RASTREAMENTO: Tudo
	- RELATORIOS: Relacionados.
- **10. GESTOR TRANSPORTES ABASTECIMENTO** Gerenciar **cadastro de combustíveis e informações sobre abastecimentos**.
	- ABASTECIMENTO: Tudo;
	- RELATÓRIOS: Relacionados;

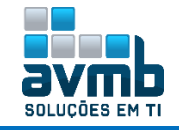

**11. RELATORIOS TRANSPORTES** - Habilita o usuário a **acessar relatórios disponíveis no módulo de transportes**, porém não dá acesso a operações de persistência.

 $\rightarrow$  RELATÓRIOS: Tudo.

- **12. GESTOR DE TRANSPORTES LOCAL** Habilita o usuário a **consultar relatórios relacionados aos veículos vinculados à sua unidade.**
	- Usado com GESTO TRANSPORTES UNIDADES para possibilitar o relatório de "Resumo de Transações por Estabelecimento".
- **13. GESTOR TRANSPORTES ENTRADA SAIDA RESERVA Gerenciar todas as movimentações de entrada e saídas de veículos de acordo com as reservas**.
	- DESLOCAMENTO: Registrar saída/retorno de MINHAS reservas e dos VEÍCULOS DA UNIDADE.
- **14. REQUISITOR RESERVA VEICULO Habilita o usuário a requisitar reserva de veículos junto as suas respectivas unidades**.
	- → PORTAL ADMIN: Solicitar reserva de veículo para um período, para uma saída, para abastecimento ou troca de pneu..

#### **Resumo dos Papeis:**

- **▪ GESTOR TRANSPORTES GLOBAL**: Habilita o usuário a realizar todas as operações do módulo transporte.
- **▪ GESTOR TRANSPORTES UNIDADES**: Habilita o usuário a realizar todas as operações do módulo transporte relacionadas a sua unidade e as unidades vinculadas.
- **▪ GESTOR TRANSPORTES VEICULO**: Habilita o usuário a gerenciar as operações relacionadas aos itens de manutenção e cadastro de modelos.
- **▪ GESTOR TRANSPORTES ABASTECIMENTO**: Habilita o usuário a gerenciar as operações relacionadas ao cadastro de combustíveis e informações sobre abastecimento.
- **▪ GESTOR TRANSPORTES LICENCIAMENTO MULTA**: Habilita o usuário a gerenciar as operações relacionadas a taxa e documentos de veículos.
- **▪ GESTOR TRANSPORTES RESERVA DESLOCAMENTO**: Habilita o usuário a gerenciar as operações relacionadas a reserva de veículos e deslocamento.
- **▪ GESTOR TRANSPORTES MANUTENCAO**: Habilita o usuário a gerenciar as operações relacionadas aos itens de manutenção e modelo de veículo.
- **▪ GESTOR TRANSPORTES ENTRADA SAIDA RESERVA**: Habilita o usuário a gerenciar todas as movimentações de entrada e saídas de veículos de acordo com as reservas e cadastrar eventos.
- **▪ REQUISITOR RESERVA VEICULO**: Habilita o usuário a realizar operações relacionadas a reserva de veículos.

#### **Acesso Total ao Módulo:**

- Para que o gestor do módulo tenha acesso total as funcionalidades e relatórios de todas as unidades, é necessário ter apenas dois papeis atribuídos, que são::
- **▪ GESTOR TRANSPORTE GLOBAL;**
- **▪ RELATÓRIOS TRANSPORTES.**

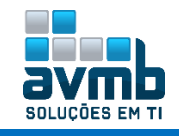

## <span id="page-5-0"></span>**Principais Fluxos de Execução** [\[Voltar\]](#page-1-0)

- **1.** Os usuários com perfil **GESTOR TRANSPORTES GLOBAL** e **GESTOR TRANSPORTES UNIDADES** cadastram os veículos que compõe a frota, inserindo as características do veículo e informações relacionadas ao licenciamento e documentação do veículo.
- **2.** Após o cadastro dos veículos, é permitido aos usuários com perfil **GESTOR TRANSPORTES GLOBAL** e **GESTOR TRANSPOTES RESERVA DELOSCAMENTO** fazer uso da frota cadastrando reservas de veículo para deslocamento e registrando as saídas e retorno dos veículos, sendo esse último também permitido aos usuários com perfil **GESTOR TRANSPORTES ENTRADA SAIDA RESERVA**.
- **3.** Os usuários com perfil **GESTOR TRANSPORTES GLOBAL**, **GESTOR TRANSPORTES UNIDADES** e **GESTOR TRANSPORTES LICENCIAMENTO MULTA** podem identificar os condutores através dos deslocamentos registrados e atribuir corretamente as multas originadas pelos condutores.
- **4.** Para manter a frota em condições de uso, os usuários com perfil **GESTOR TRANSPORTES GLOBAL**, **GESTOR TRANSPORTES UNIDADES**, **GESTOR TRANSPORTES ABASTENCIMENTO** e **GESTOR TRANSPORTES MANUTENÇÃO** registram os tipos de combustíveis usados pelo veículo e os gastos com manutenção.

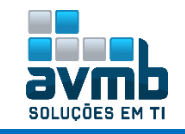

### <span id="page-6-0"></span>**Frota** [\[Voltar\]](#page-1-0)

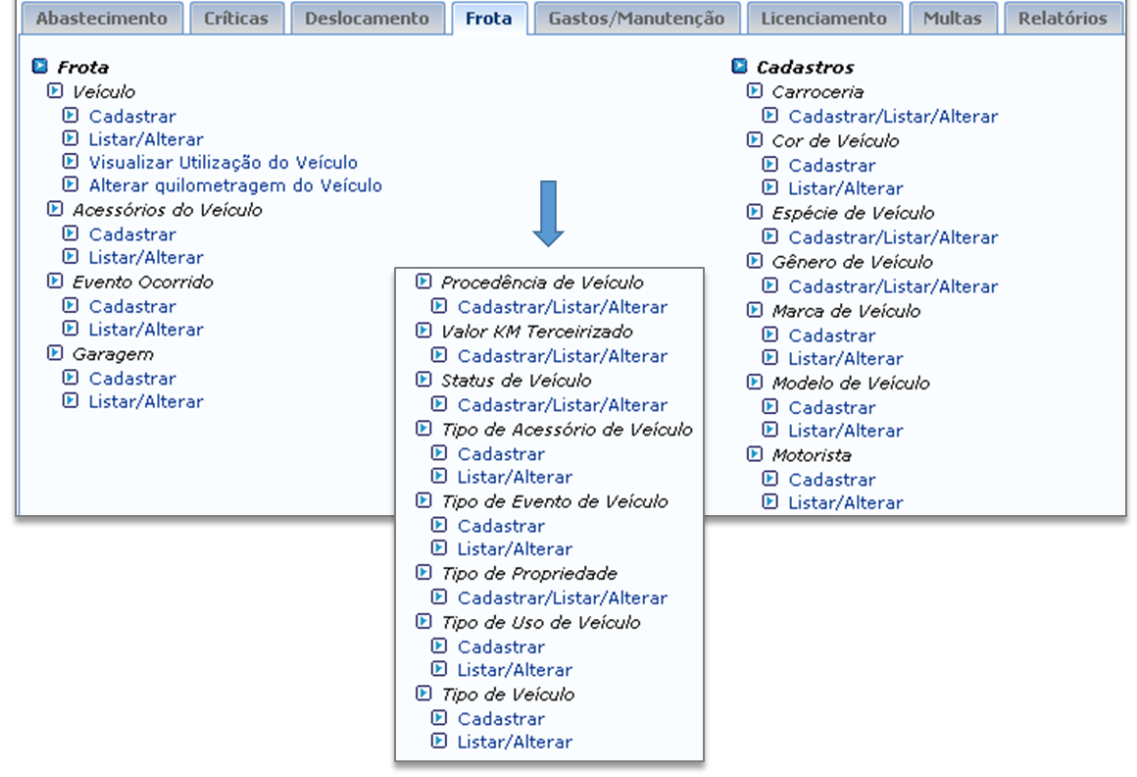

#### **Perfis usados:**

**GESTOR TRANSPORTES UNIDADES (**Cadastrar e Listar/Alterar Veículo, Visualizar Utilização, Cadastrar e Listar/Alterar Acessórios, Cadastrar e Listar/Alterar Evento, Cadastrar e Listar/Alterar Garagem, Cadastrar Cor, Cadastrar e Listar/Alterar Modelo, Cadastrar e Listar/Alterar Status, Cadastrar e Listar/Alterar Tipo de Acessório, Cadastrar e Listar/Alterar Tipo de Uso, Cadastrar e Listar/Alterar Carroceria**)**

**GESTOR TRANSPORTE GLOBAL (**Cadastrar e Listar/Alterar Veículo, Visualizar Utilização, Alterar Quilometragem, Cadastrar e Listar/Alterar Acessórios, Cadastrar e Listar/Alterar Evento, Cadastrar e Listar/Alterar Garagem, Cadastrar e Listar/Alterar Cor, Cadastrar e Listar/Alterar Espécie, Gênero, Marca, Procedência, Tipo de Propriedade, Tipo de Veículo e Motorista, Cadastrar e Listar/Alterar Modelo, Cadastrar e Listar/Alterar Status, Cadastrar e Listar/Alterar Tipo de Acessório, Cadastrar e Listar/Alterar Tipo de Uso, Cadastrar e Listar/Alterar Carroceria**)**

**GESTOR TRANSPORTES VEICULO (**Listar/Alterar Veículo, Visualizar Utilização, , Listar/Alterar Acessórios, Cadastrar Cor, Cadastrar e Listar/Alterar Modelo, Cadastrar e Listar/Alterar Status, Listar/Alterar Tipo de Acessório, Cadastrar e Listar/Alterar Carroceria**)**

#### **GESTOR TRANSPORTES MANUTENÇÃO (**Listar/Alterar Modelo**)**

#### **Fluxo de Execução**

- **1.** Cadastrar todos os itens considerados básicos;
- Obrigatórios: Carroceria, Status, Categoria (via banco), Uso, Cor, Tipos de Combustível (cadastrado na aba Abastecimento) e Garagem.
- **2.** Cadastrar veículo, especificando a unidade com permissão de reserva;
- **3.** Após o cadastro do veículo, pode se cadastrar algum acessório (necessário cadastro de acessórios antes) ao veículo ou evento que tenha ocorrido com o veículo.

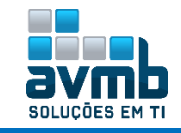

#### **Cadastrar Veículo**

**· Unidade:** (pertence veículo) se o parâmetro **UNIDADE\_VEICULO\_UNIDADE\_RESP\_BEM** estiver com "true" o campo Unidade não será obrigatório, sendo atribuído a unidade do bem como sendo a unidade do veículo.

**▪ Localidade da Placa:** localidade da placa, pois pode estar cadastrada em uma cidade e o carro em outra.

- **▪ Placa Vinculada**: número da placa de uso reservado/velado
- **▪ Localidade da placa anterior**: apenas informativo para identificar a placa anterior.
- **▪ Proprietário do veículo**: Caso haja algum dono que não seja a instituição.
- **▪ Motorista**: motorista que utiliza o veículo com maior frequência
- **▪ Nº cartão abastecimento e Senha do cartão**: caso usassem Nutricash.
- **▪ Código da Chave**: refere-se ao código da chave de ignição do veículo.
- **▪ Código do som**: código do som do veículo.

**▪ Gerador de Fluxo de Autorização**: utilizado para identificar se o "veículo" é um gerador e que poderá ter um fluxo diferente para solicitação do abastecimento. Quando marcado SIM, surge o item **Horímetro do Gerador**, que se refere. Pode ser utilizado para algum gerador de energia elétrica, por exemplo.

**▪ Hodômetro com Defeito:** apenas para constar se há algum problema com o hodômetro.

**▪ Unidade Responsável pela Reserva:** ligado ao deslocamento de veículo. Caso seja especificado uma unidade nesse item, o gestor de transportes da unidade só visualizará os veículos com a mesma unidade especificada. Além disso, o gestor de reserva só poderá ver o veículo que estiver, por exemplo, sua unidade de exercício SETOR DE PATRIMONIO e a unidade de reserva SETOR DE PATRIMONIO. Do contrário, o veículo não estará disponível para reserva se o usuário não tiver o papel de GESTOR GLOBAL**. OBS.**: A quantidade de passageiros de cada veículo é especificada no cadastro do modelo.

#### **Listar/Alterar Veículo**

- **▪ Ícone Clonar Veiculo**: possibilita a clonagem de dados comuns de um veículo.
- **Visualização do Veículo:** Verificar a utilização dos veículos com base nas reservas cadastradas. O período de visualização é de 3 dias a contar da data de início.

**Acessórios do Veículo:** Cadastrar acessórios existente no veículo, por exemplo, triangulo, extintor, etc. Necessário que haja acessórios cadastrado em Tipo de Acessório de Veículo (Não necessário estar catalogado).

**Evento Ocorrido:** Cadastrar eventos ocorridos com o veículo, por exemplo, algum sinistro. Para remover um evento, é necessário que não haja nenhum anexo**.**

**Garagem:** Onde o veículo fica.

**Cadastros Básicos:** Para cadastrar veículo, é necessário preencher todos os cadastros na aba Frota/Cadastros.

**▪ Carroceria**: hatch ou hb, sedan, fastback, notchback, cupê, minivan, van e furgão, perua, utilitário esportivo, picape, jipe, esportivo, crossover, blindado, conversível, limousine.

- **▪ Espécie de veículo**: de carga, misto, de passageiros, rural, etc.
- **▪ Gênero de veículo**: semelhante a espécie de veículo.
- **▪ Motorista**: funcionalidade que permite o cadastro de motorista juntamente com a sua portaria e CNH..
- **▪ Procedência do veículo**: estrangeiro ou nacional.
- **▪ Valor KM Terceirizado (Merge)** : cadastrar um valor do quilômetro percorrido por carros terceirizados (alugados).
- **▪ Status do veículo**: doado, cedido, furtado, etc.

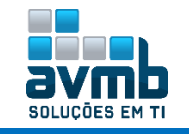

- **▪ Tipos de acessórios**: radio automotivo, cone, macaco, xênon, etc.
- **▪ Tipo de evento de veículo**: acidente, alteração de características, evento natural, etc.
- **▪ Tipo de propriedade**: alugado, cedido, furtado, etc.
- **▪ Tipo de uso**: administrativo, viagens, etc.
- **▪ Tipo de veículo**: automóvel, caminhão, moto, ônibus, etc.

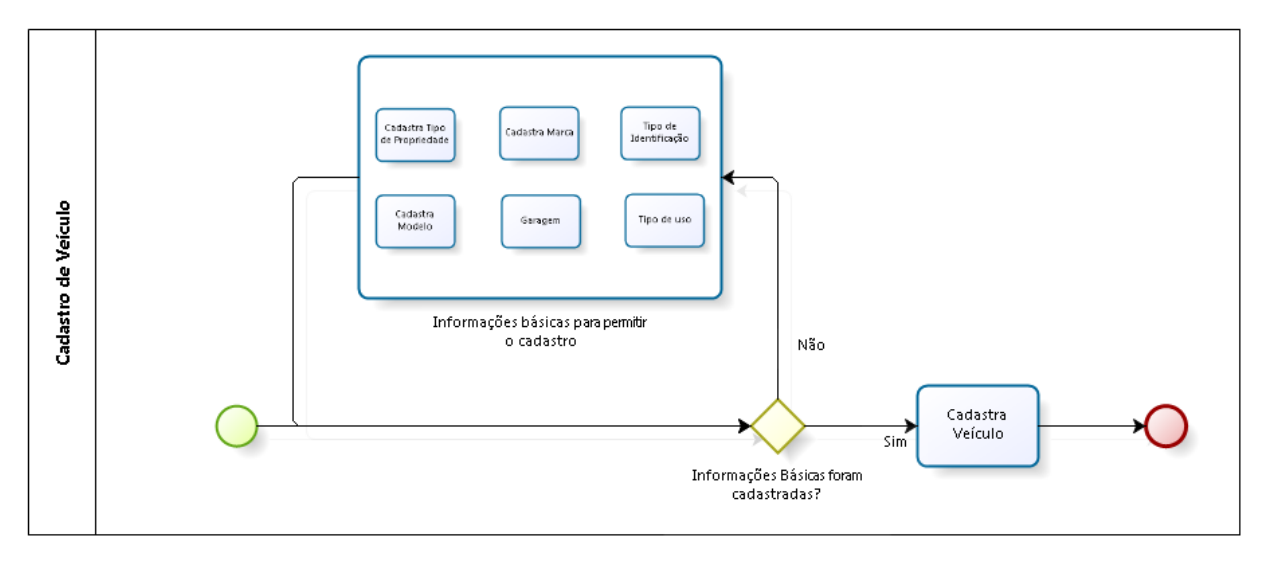

#### **OBSERVAÇÔES**:

.

 Para melhor visualização, é ideal adicionar foto para cada veículo, sendo essa com uma baixa resolução para acelerar no carregamento da imagem.

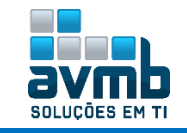

## <span id="page-9-0"></span>**Abastecimento** [\[Voltar\]](#page-1-0)

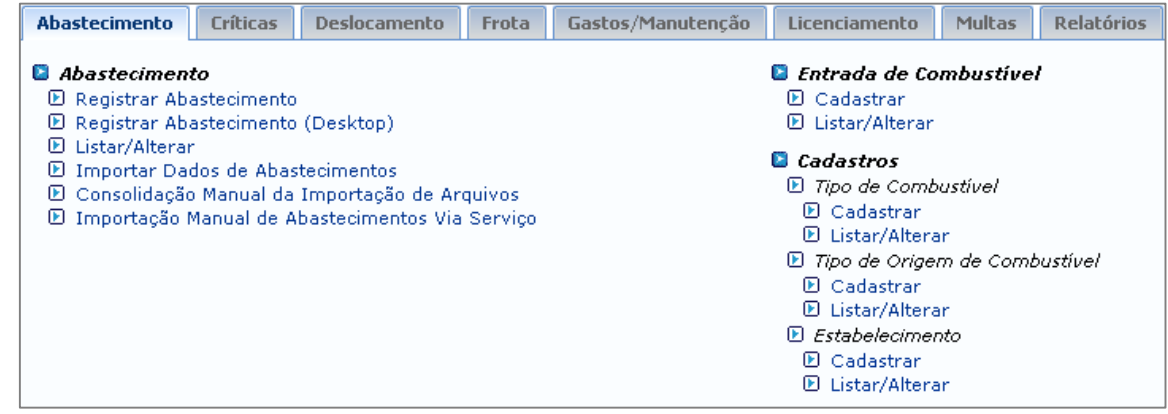

#### **Perfis usados:**

**GESTOR TRANSPORTES UNIDADES (**Registrar Abastecimento, Listar/Alterar Abastecimento, Importar Abastecimento, Consolidar Importação de Abastecimento, Cadastrar Entrada de Combustível, Listar/Alterar Entrada de Combustível, Cadastrar e Listar/Alterar Estabelecimento**)**

**GESTOR TRANSPORTE GLOBAL (**Registrar e Listar/Alterar Abastecimento, Importar Abastecimento, Consolidar Importação de Abastecimento, Cadastrar e Listar/Alterar Entrada de Combustível, Cadastrar e Listar/Alterar Tipo de Combustível, Cadastrar e Listar/Alterar Tipo de Origem de Combustível, Cadastrar e Listar/Alterar Estabelecimento**)**

**GESTOR TRANSPORTES ABASTECIMENTO (**Cadastrar Entrada de Combustível, Cadastrar e Listar/Alterar Estabelecimento**)**

#### **GESTOR TRANSPORTES VEÍCULO (**Importar Abastecimento**)**

#### **Fluxo de Execução**

- **1.** Cadastrar todos os itens considerados básicos; Obrigatórios: tipo e origem de combustível e estabelecimento. Não-obrigatórios: entrada de combustível.
- **2.** Cadastrar abastecimento;

**Registrar Abastecimento:** cadastra abastecimento, como quantidade de litros, valor, origem, etc.

- **Listar/Alterar:** Neste caso, para adicionar uma requisição é necessário requerer no Portal Admin., e em Veículos/Transportes, Cadastrar Requisição. Após, vai no Módulo Transportes, Deslocamento para autorizar a requisição, e em seguida tem que ir em Atender Abastecimento de Reservas de Veículos.
- **Importar Dados de Abastecimentos:** usado para importar informações sobre abastecimento. O arquivo a ser anexado tem que ser .txt ou .csv usando ponto e vírgula (;) para separar os dados.

**Exemplo**: DATA; HORA; PLACA; HODOMETRO; ESTABELECIMENTO; NUMERO; NUMERO AUTORIZAÇÃO; TIPO COMBUSTIVEL; VOLUME ABASTECIDO; VALOR ABASTECIMENTO; NOME DO MOTORISTA; CPF;

;03/09/2015;17:28:32;aas-9898;23132;;EMPRESA;42734614049;45290;GASOLINA COMUM;1;3,48;NOME DO MOTORISTA;42734614049;

**Consolidação Manual da Importação de Arquivos:** é usado para consolidar os registros importados fornecidos pelas empresas com contratos de abastecimento.

#### **"IMPORTAÇÔES ERRADAS SOMENTE SÃO ELIMINADS VIA BANCO".**

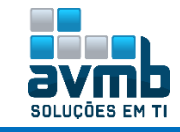

**Importação Manual de Abastecimento Via Serviço:** Importar registros de abastecimentos através do webservice da Nutricash ou Valecard em um determinado período específico.

- → Para alterar entre **Nutricash** e **Valecard**, é necessário setar parâmetro 1 1300 26 da seguinte forma:
	- "1" = Gera importação de abastecimento no sistema novo (Valecard).
	- "2" = Gera importação de abastecimento no sistema antigo (Nutricash).
- **Entrada de combustível:** é usado para cadastrar informações sobre o combustível utilizado na instituição (usado para caso haja combustível comprado então pode ser buscado no cadastro de abastecimento seu valor por litro, bastando apenas digitar a quantidade de litros. Porém isso não tem consistência para não permitir que o usuário digite a quantidade de litros, mesmo que exceda o que há na entrada de combustível).

Tem a finalidade de realizar o cadastro de uma entrada do ESTOQUE de combustível com essa operação podemos verificar o preço do combustível no mês fornecido a instituição

#### **Cadastros Básicos:**

- **▪ Tipo de Combustível:** usado para cadastrar tipos de combustíveis.. Por exemplo: etanol, gasolina.
- **▪ Tipo de Origem de Combustível:** se é contrato, doação, etc.

**▪ Estabelecimento:** usado para cadastrar estabelecimentos de contratos firmados para vender gasolina (ao listar estabelecimentos, vem todos os servidores, pois a tabela usada é a mesma para servidores e estabelecimentos).

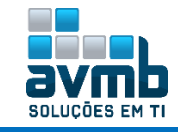

## <span id="page-11-0"></span>**Críticas** [\[Voltar\]](#page-1-0)

**"Usado para configurar críticas a serem executadas sobre cadastros realizados e relacionados a transportes. Exemplo: abastecimento de um mesmo veículo mais de uma vez em um curto intervalo de tempo;. Troca de componente no veículo que se encontrava em garantia".**

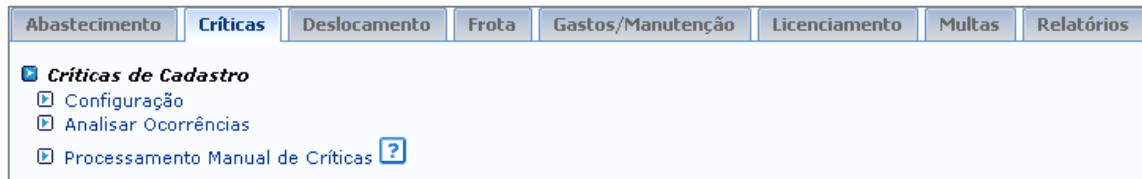

**Perfis usados:**

**GESTOR TRANSPORTE UNIDADE (**Processamento Manual de Críticas**)**

**GESTOR TRANSPORTE GLOBAL (**Configurar Críticas, Analisar Ocorrências, Processamento Manual de Críticas**)**

**GESTOR TRANSPORTES VEÍCULOS (**Processamento Manual de Críticas**)**

#### **Fluxo de Execução**

- **1.** Configurar uma crítica selecionando o sub-módulo, a crítica e o nível da crítica;
- **2.** Processar a crítica;
- **3.** Analisar ocorrências (vai aparecer todas as ocorrências do veículo escolhido).

**Configuração:** serve para escolher que tipo de erros (erros de cadastro) o sistema vai buscar (Inseridas via banco).

- **▪ Sub-módulo:** selecionar entre ABASTECIMENTO, DESLOCAMENTO, MANUTENÇÃO ou MULTA;
- **▪ Crítica:** conforme o sub-módulo, aparece as opções;
- **▪ Nível de Crítica:** ALTA, BAIXA ou MÉDIA;
- **▪ Ativo:** selecione esta opção se desejar que o status da crítica permaneça ativo;;
- **▪ Glosar:** caso queira que a crítica seja comentada;

**Analisar Ocorrências:** lista todos os veículos que tiveram alguma inconsistência no cadastro. Ao clicar em analisar ocorrência, os itens abaixo são mostrados:

- **▪ Status:** marcar um status em que a crítica se enquadra;
- **▪ Suspender Pagamento:** se sim ou se não;
- **▪ Glosar:** o gestor deverá informar se a ocorrência permanece para crítica ou não;
- **▪ Justificativa:** informar alguma justificava.;
- **Processamento Manual de Críticas:** busca todas as críticas identificadas e joga para dentro do item analisar ocorrências. (É necessário antes ir em configurações e selecionar tipo de crítica).

#### **OBSERVAÇÕES:**

→ O sistema permite o cadastro de críticas que auxilia o processo de identificação de gastos excessivos e dados divergentes, como: Hodômetro com divergência, substituição de peças em garantia, consumo elevado.

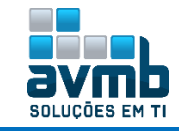

## <span id="page-12-0"></span>**Deslocamento** [\[Voltar\]](#page-1-0)

**"É utilizado para reservar um veículo. Com uma reserva, é possível informar o uso de um veículo com antecedência, evitando conflitos de horários com outras pessoas que pretendem utilizar o mesmo veículo".**

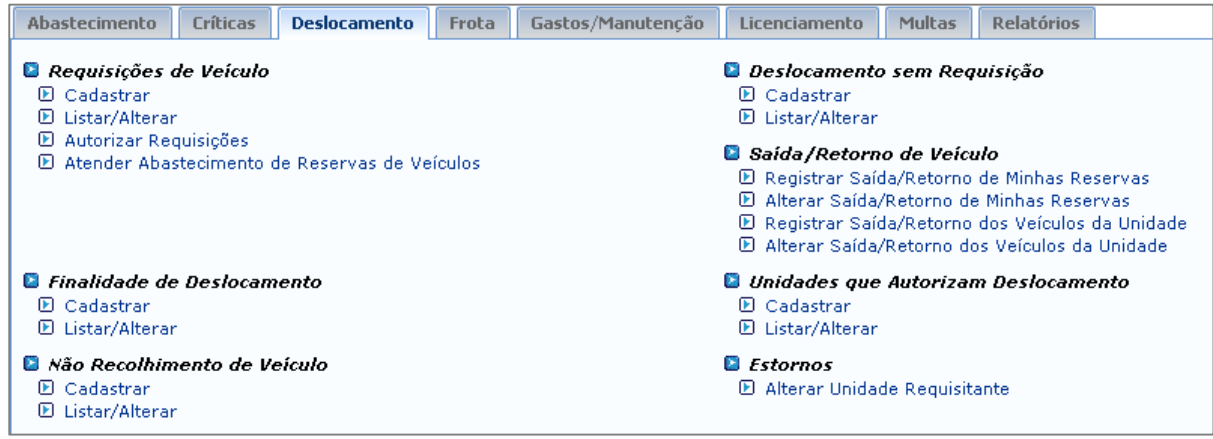

#### **Perfis usados:**

**GESTOR TRANSPORTE UNIDADE (**Cadastrar Requisição, Autorizar Requisição, Atender Abastecimento, Listar/Alterar Finalidade, Cadastrar e Listar/Alterar Não Recolhimento de Veículo, Cadastrar Deslocamento, Registrar e Alterar Saída/Retorno Minhas Reservas, Alterar Saída/Retorno da Unidade**)**

**GESTOR TRANSPORTE GLOBAL (**Cadastrar e Listar/Alterar Requisição, Autorizar Requisição, Atender Abastecimento, Cadastrar e Listar/Alterar Finalidade, Cadastrar e Listar/Alterar Não Recolhimento de Veículo, Cadastrar e Listar/Alterar Deslocamento, Registrar e Alterar Saída/Retorno Minhas Reservas, Registrar e Alterar Saída/Retorno da Unidade, Cadastrar e Listar/Alterar Unidade que Autoriza Deslocamento, Alterar Unidade Requisitante**)**

**GESTOR TRANSPORTES RESERVA DESLOCAMENTO (**Cadastrar e Listar/Alterar Requisição, Autorizar Requisição, Atender Abastecimento, Cadastrar e Listar/Alterar Finalidade, Cadastrar e Listar/Alterar Não Recolhimento de Veículo, Cadastrar e Listar/Alterar Deslocamento, Registrar e Alterar Saída/Retorno Minhas Reservas, Registrar e Alterar Saída/Retorno da Unidade**)**

**GESTOR TRANSPORTES ENTRADA SAIDA RESERVA (**Registrar e Alterar Saída/Retorno Minhas Reservas, Registrar e Alterar Saída/Retorno da Unidade**)**

**REQUISITOR DE RESERVA DE VEÍCULO (**usado no Portal Admin para solicitar reserva de veículo**)**

#### **Fluxo de Execução**

- **1.** Cadastrar as finalidades de deslocamento;
- **2.** Cadastrar as unidades que autorizam deslocamento, que serão mostrados na requisição do solicitante em Unidade Responsável pelo Veículo;
- **3.** Cadastrar requisição ou autorizar alguma; Quando autorizar, há a opção de imprimir comprovante. Este pode ser impresso pelo próprio servidor em \*\*Portal Admin. > Requisições > Veículos/Transportes > Acompanhar Requisição, buscando e clicando no ícone de comprovante.
- **4.** Menos de 30 minutos para o deslocamento, deve registrar a saída do veículo;, selecionando a finalidade do deslocamento e informando o nome dos passageiros, caso haja..

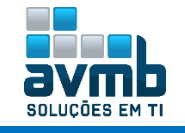

**5.** O registro do retorno deve ser feito após o deslocamento do veículo para registrar a quilometragem final e assim calcular a distância percorrida. Para registrar um retorno antes do término, basta consultar sem que esteja marcado qualquer filtro da consulta.

Após o término da reserva, é preciso acessar a funcionalidade Registrar Saída/Retorno e marcar "Reservas Vencidas" para que se possa registrar os retornos dos veículos. A movimentação pode ser vista nos relatórios relacionados a deslocamento.

#### **Fluxo de Execução (servidor)**

**[\[Clique para acessar Requisição de Veículos/Transporte >>>\]](#page-24-0)**

**Requisições de Veículos (Atender):** possibilita que o gestor realize o cadastro de uma reserva de veículo, altere, autorize e atenda abastecimento de reservas de veículos. **Ao buscar veículos há opção de próximo bem embaixo, sendo mostrado somente em telas com resolução maiores que 720p ou clicando no F11 do teclado, para maximizar o navegador**.

- Para informações adicionais sobre quais veículos são mostrados, ver tutorial para FROTA > Cadastrar Veículo ou Listar Veículo > Unidades com Permissão de Reserva.
- → Para requerer um veículo, é necessário que a unidade que irá autorizar um deslocamento tenha um chefe.
- → Quando há uma autorização de requisição, esta pode ser alterada ou cancelada posteriormente em Listar /Altear Requisição de Veículo.
- Caso a reserva de veículo seja autorizada, mas essa não seja registrada em saída, fica como **Reserva Vencida**. Para reservar novamente, basta ir em Listar/Alterar e alterar a requisição.. O tutorial segue em **Saída/Retorno de Veículo**, logo abaixo.

#### **Exemplo de Requisição enviado pelo servidor e recebida após autorização.**

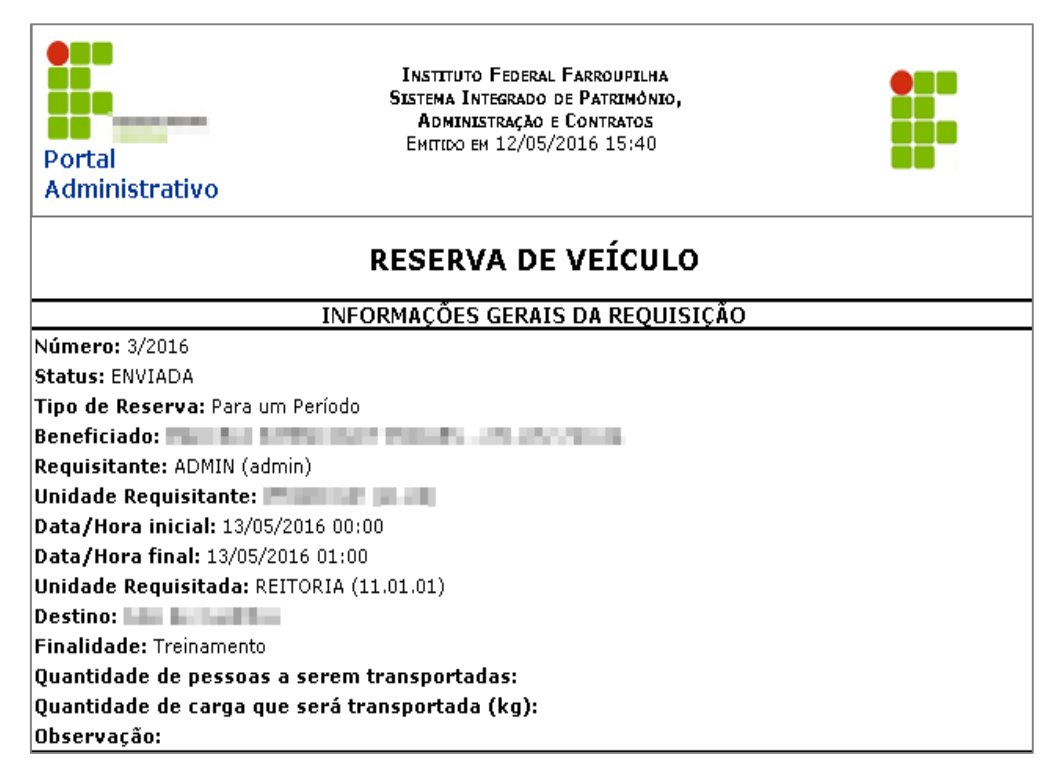

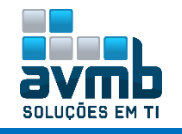

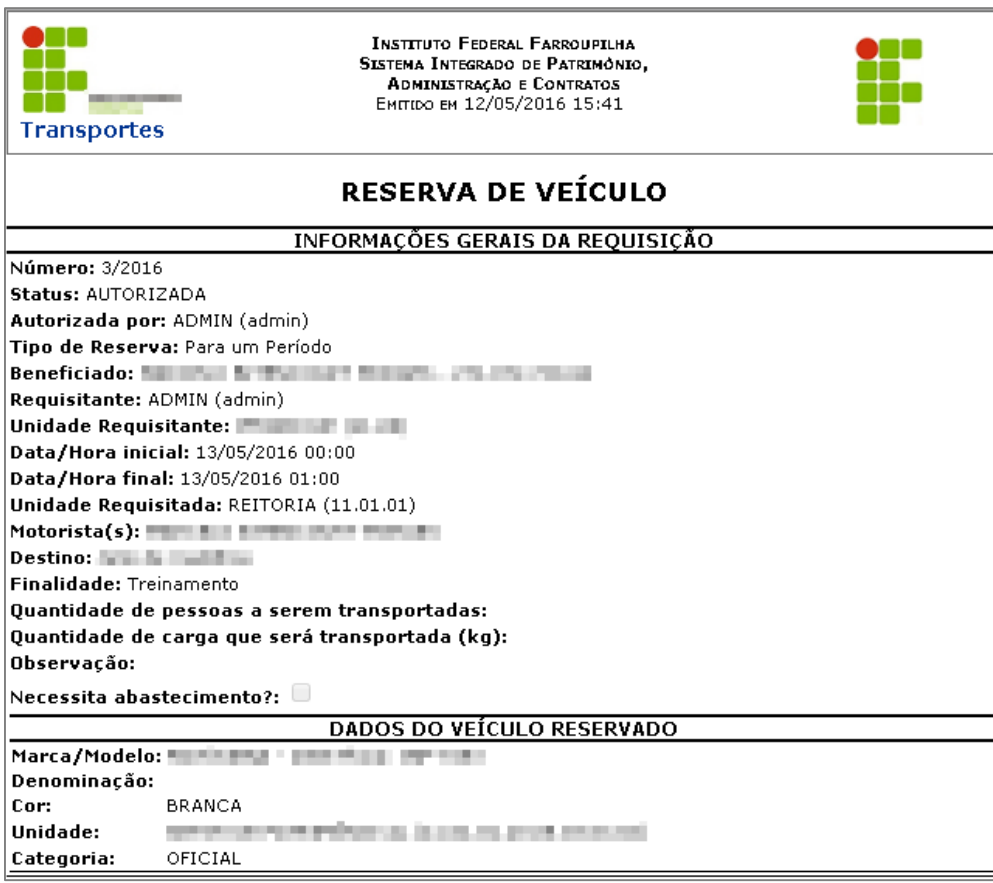

**Finalidade de Deslocamento:** atendimento judiciário, serviço administrativo, viagem, etc.

**Não Recolhimento de Veículo:** é quando o veículo não retorna ou permanece na garagem no horário determinado para tal. É usado para cadastrar veículos que não estarão disponíveis na garagem de tal a tal hora. (Ausência do automóvel).

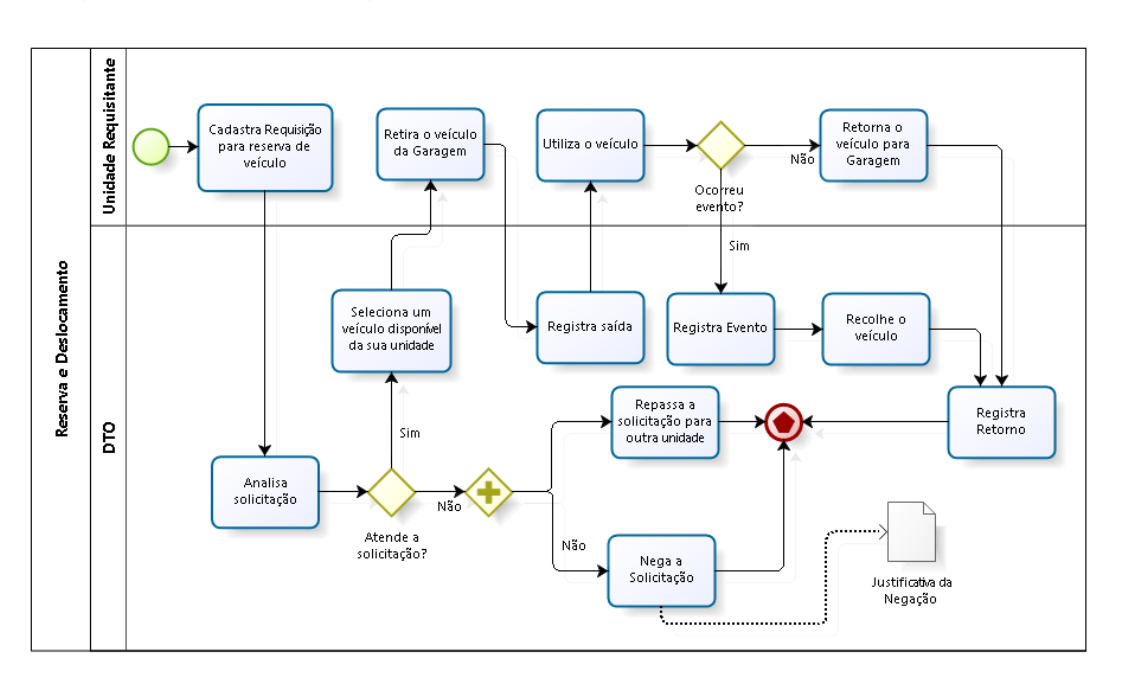

#### **Saída/Retorno de Veículo:**

**▪ Minhas reservas**: registra saída e retorno dos veículos da frota reservada pelo próprio usuário, como

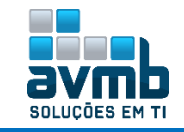

exemplo, cadastro de requisição com admin colocando como beneficiado o admin**;**

**▪ Da Unidade** registra saída e retorno dos veículos da unidade a qual pertence para qualquer servidor cadastrado.

Os veículos só estarão disponíveis para efetuar o registro de saída em um tempo pré-determinado pelo parâmetro *QTD\_MINUTOS\_MINIMO\_SAIDA\_VEICULO*, que por padrão está configurado com 30 minutos.

Ao especificar a data e hora da saída na reserva de deslocamento e ao escolher o veículo, já é feito a consistência das informações para que não mostre o veículo que não está disponível.

Quando registrar o retorno, tem que ser inserido o Hodômetro Final (**tanto do trecho percorrido quanto dos dados de retorno**) e a hora de chegada para o veículo ficar disponível. Além disso, para constar corretamente a movimentação de quilometragem percorrido no relatório de movimentação de veículo, deve ser especificado a IDA e a VOLTA nos trechos a ser registrado quando houver o retorno do veículo.

**Unidades que Autorizam Deslocamento:** associar uma unidade como sendo autorizadora de deslocamento. Apenas é apresentado unidades que sejam orçamentarias. **Essa opção é mostrado para o solicitante de veículo ao fazer um requisição, mostrando ao solicitante somente as unidades que autorizam o deslocamento para que escolha uma unidade em UNIDADE RESPONSÁVEL PELO VEÍCULO.**

Tela de solicitação de veículos, no Portal Admin.

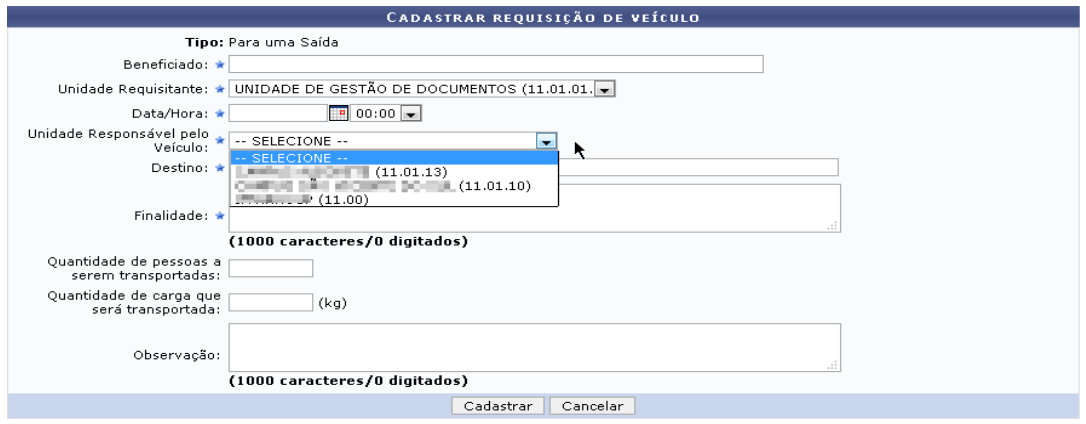

**Estornos (alterar unidade requisitante):** usado para alterar unidade requisitante de reservas de veículos. Quando há uma requisição de veículo, é inserido a unidade do usuário ou outra unidade, denominada de unidade requisitante. Caso essa tenha sido equivoca, pode ser alterada por meio dessa funcionalidade.

**Deslocamento:** cadastro de deslocamento que **JÁ OCORREU**.

#### **OBSERVAÇÕES:**

- Para cadastrar um veículo para reserva, é necessário adicionar unidade(s) com permissão de reserva quando cadastrar um veículo na frota, ou alterando após seu cadastro;
- → O veículo só estará disponível quando não tiver sofrendo manutenção, ou abastecimento, ou tiver em reserva;
- Quando solicitar reserva troca de pneu, será exibida tela de pneus nos almoxarifados disponíveis;
- A reserva de um veículo consiste em solicitar para uma determinada data ou período, a utilização de um veículo da instituição;
- $\rightarrow$  A reserva é requisitada por um usuário de uma unidade e autorizada pelo gestor de transportes;

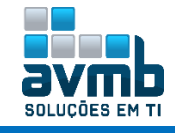

- Durante o cadastro de uma reserva são solicitadas informações sobre o tipo da reserva, beneficiado, data, destino, finalidade, condutor e veículo;
- → O horário de início e término deve ser múltiplo de 30 minutos, para facilitar o controle de reservas;
- A lista de veículos deve aparecer veículos sem reserva no período informado;
- → O cadastro de uma requisição de reserva pode ser feito para a unidade do usuário e suas unidades filhas.
- Uma vez negada a requisição esta não poderá ser mais aberta;
- Para todos os fluxos serão enviados e-mails para o requisitante e beneficiado com os detalhes da operação.
- Através da reserva, é possível obter um controle dos veículos que estão disponíveis e em uso;
- → Os veículos poderão efetuar saída mesmo que já tenha sido ultrapassado o início da reserva, ficando apenas limitado e um tempo anterior ao término da reserva;
- → Os veículos só estarão disponíveis para efetuar o registro de retorno aqueles que já efetuaram o registro de saída.
- Em relação aos afastamentos e férias provindas do SIGRH não foi detectado comunicação, mesmo o servidor estando afastado ou em férias, esse pode solicitar reserva de veículo.

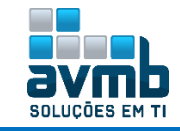

## <span id="page-17-0"></span>**Gastos/Manutenção** [\[Voltar\]](#page-1-0)

**"Registra ocorrências de manutenção em veículos. É considerada como manutenção toda e qualquer ocorrência que provoque a troca de peça ou execução de serviço em um veículo".**

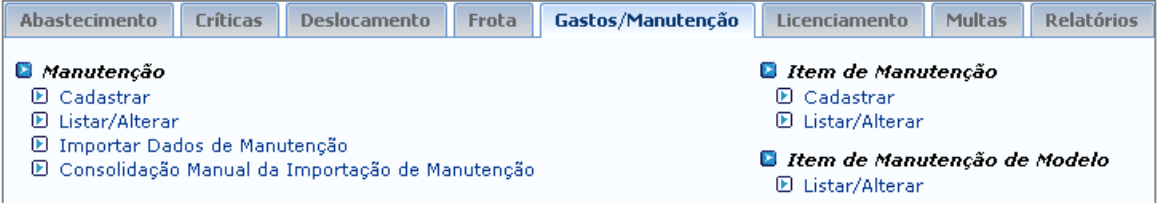

#### **Perfis usados:**

**GESTOR TRANSPORTES UNIDADES (**Cadastrar e Listar/Alterar Item de Manutenção, Listar/Alterar Item de Manutenção de Modelo, Pagamento Mensal Automático de Combustíveis**)**

**GESTOR TRANSPORTE GLOBAL (**Cadastrar e Listar/Alterar Item de Manutenção, Listar/Alterar Item de Manutenção de Modelo, Cadastrar e Listar/Alterar Manutenção, Pagamento Mensal Automático de Combustíveis**)**

**GESTOR TRANSPORTES MANUTENÇÃO (**Cadastrar e Listar/Alterar Item de Manutenção, Listar/Alterar Item de Manutenção de Modelo, Pagamento Mensal Automático de Combustíveis**)**

#### **GESTOR TRANSPORTES VEÍCULOS (**Listar/Alterar Item de Manutenção**)**

#### **EXECUTOR ORÇAMENTO GLOBAL (**Pagamento Mensal Automático de Combustíveis**)**

#### **Fluxo de Execução**

- **1.** Cadastrar itens de manutenção, como pneu, óleo, serviço revisão, etc. Estes tem que estar cadastrados no Catálogo de Materiais;
- **2.** Cadastrar a manutenção buscando pela placa do veículo e incluindo o material ou serviço correspondente.;

**Manutenção (após ter ocorrido a manutenção):** usado para cadastrar a manutenção realizada no veículo.

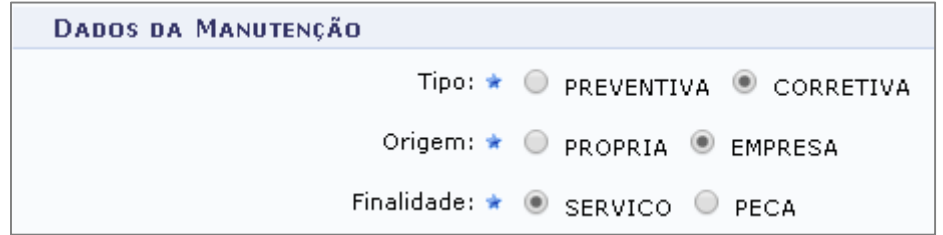

- **▪** Se tipo **Preventiva** ou **Corretiva**.
- **▪** Se origem **Própria** (dados na seção *Dados da Nota Fiscal* não serão solicitados) ou **Empresa**.
- **▪** Se finalidade **Serviço** ou **Peça**. Interfere na hora de inserir material, pois o cadastro tem que ser o mesmo no momento do cadastro de Item de Manutenção.
- **▪** Após, preencher com os demais dados, incluir o material(s), definir a quantidade e o valor unitário.
- **▪ OBS.:** O valor da nota fiscal deve ser igual à soma dos valores dos serviços e/ou peças.

#### **Item de Manutenção:** usado para cadastrar itens de manutenção, como peças ou serviços..

**Item de manutenção de Modelo:** usado para cadastrar item no modelo específico, com nome do item cadastrado em Item de Manutenção, vencimento em meses e km, e quantidade de itens. É por meio desta operação que os itens de manutenção do modelo são visualizados ou removidos do sistema.

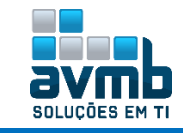

**Quando cadastrado, é necessário que au menos um tipo de vencimento seja cadastrado.**

Pagamentos: é utilizada pelos responsáveis pelo orçamento da Instituição para realizar as transferências orçamentárias referentes aos gastos com combustíveis da unidade. Para verificar, escolha o mês e o ano, e clique em Consultar Gastos. Alguns campos a seguir estarão preenchidos se existir gastos.

Na segunda tela é solicitado os itens descritos abaixo para a unidade de origem e de destino.

**▪** *Natureza de Despesa da Célula de Origem*: Selecione a partir da listagem feita pelo sistema ao informar o nome ou código da mesma;

**▪** *PTRes da Célula de Origem*: Selecione uma opção dentre as que são disponibilizadas pelo sistema ao inserir o código ou descrição da informação solicitada. Orçamento/Cadastros tem que estar preenchido;

**▪** *Fonte da Célula de Origem*: Informe a fonte e selecione-a a partir da lista fornecida após inserir sua denominação ou código da mesma;

**▪** *Esfera da Célula de Origem*: Selecione a esfera correspondente à célula de origem. Para isso, digite o código ou o nome do tipo da esfera desejada;

**▪** *Plano Interno de Origem*: Se desejar, informe ainda o plano interno de origem a partir da lista que o sistema disponibilizará ao informar as letras iniciais referentes à opção que deseja inserir no campo.

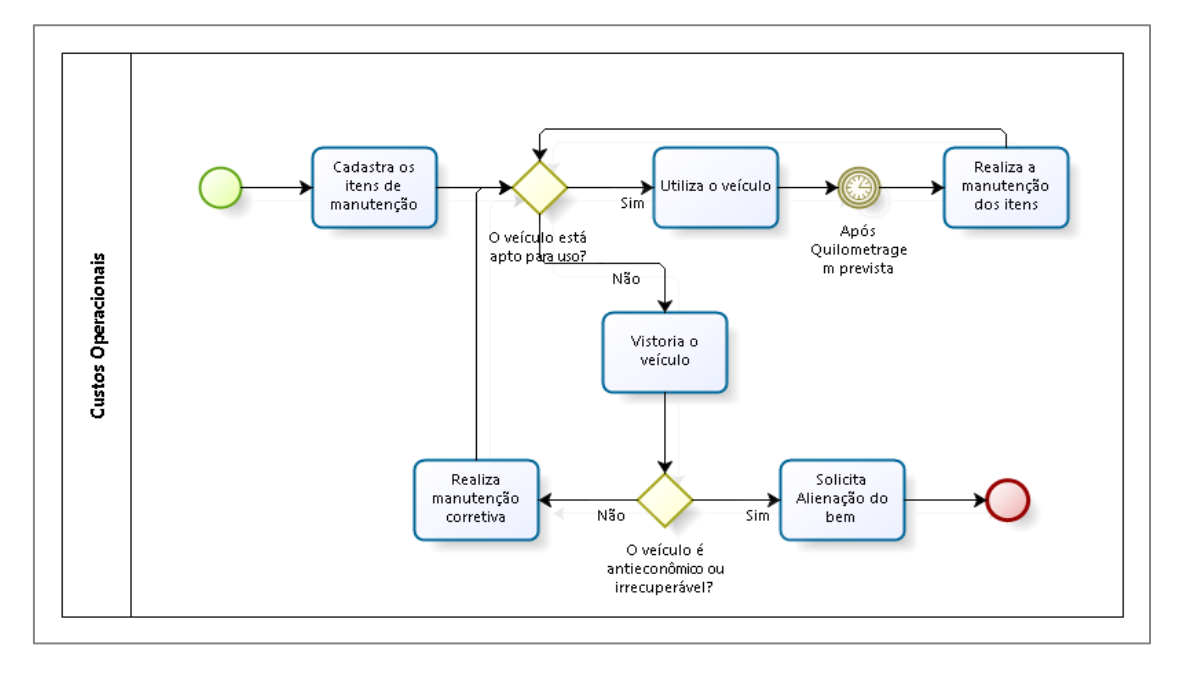

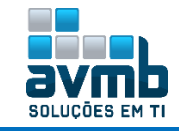

## <span id="page-19-0"></span>**Licenciamento** [\[Voltar\]](#page-1-0)

**"É usado para cadastrar alguma taxas e seguros para algum veículo. Exemplos de documentos: IPVA, laudo de vistoria, certificado de registro de veículo, etc".**

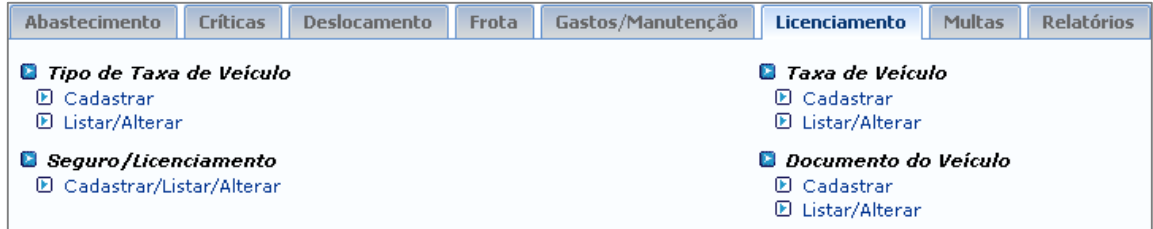

#### **Perfis usados:**

**GESTOR TRANSPORTES UNIDADES (**Cadastrar e Listar/Alterar Documento do Veículo, Cadastrar e Listar/Alterar Taxa, Cadastrar e Listar/Alterar Tipo de Taxa**)**

**GESTOR TRANSPORTE GLOBAL (**Cadastrar e Listar/Alterar Documento do Veículo, Cadastrar e Listar/Alterar Taxa, Cadastrar e Listar/Alterar Tipo de Taxa, Cadastrar e Listar/Alterar Seguro/Licenciamento**)**

**GESTOR TRANSPORTES VEÍCULOS (**Cadastrar e Listar/Alterar Documento do Veículo, Cadastrar e Listar/Alterar Taxa, Cadastrar e Listar/Alterar Tipo de Taxa, Cadastrar Tipo de Taxa**)**

**GESTOR TRANSPORTES LICENCIAMENTO MULTA (**Cadastrar e Listar/Alterar Taxa, Cadastrar e Listar/Alterar Seguro/Licenciamento**)**

#### **Fluxo de Execução**

- **1.** Cadastrar Tipos de Taxas de Veículo, como por exemplo: alteração de característica do veículo, laudo de vistoria, lacre de placa, etc;
- **2.** Cadastrar valores de seguros em Seguro/Licenciamento para os diferentes tipos de veículos, como automóveis, ônibus, caminhões, etc;
- **3.** Cadastrar (relacionar) um tipo de taxa a um veículo cadastrado no sistema com a situação, se pago ou pendente, data de vencimento e valor total;
- **4.** Cadastrar (relacionar) documentos dos veículos. Especificar tipo de documento (CRV e CRLV), órgão emissor, RENAVAM, dados do veículo, do proprietário, faixa de IPVA, se este é cota única ou com parcelamento (abre campos para valores das parcelas) e dados do segura obrigatório DPVAT.

#### **Tipo de Taxa de veículo:** Ex.: IPVA, Laudo de vistoria, etc.

- **Taxa de Veículo**: usado para cadastrar uma taxa de pagamento para algum veículo, com dados de pagamento.
- **Seguro/Licenciamento**: cadastrar seguro e licenciamento de veículo.
- **Documento do Veículo**: cadastrar Certificado de Registro de Veículo (CRV) e Certificado de Registro e Licenciamento de Veículo (CRLV). Necessário ter Órgão Emissor, RENAVAM do veículo, CPF do proprietário, etc.

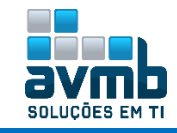

## <span id="page-20-0"></span>**Multas** [\[Voltar\]](#page-1-0)

**"É usado para cadastrar multas recebidas. O item Cadastrar infrações e Órgão de Trânsito devem ser cadastradas antes. Infrações são cadastradas com código e descrição disponibilizadas pelo DETRAN. Exemplo: 501-00 Dirigir sem CHN. Além disto, se cadastra a gravidade e a variação do grupo (artigo, inciso, alíneas e valor)".**

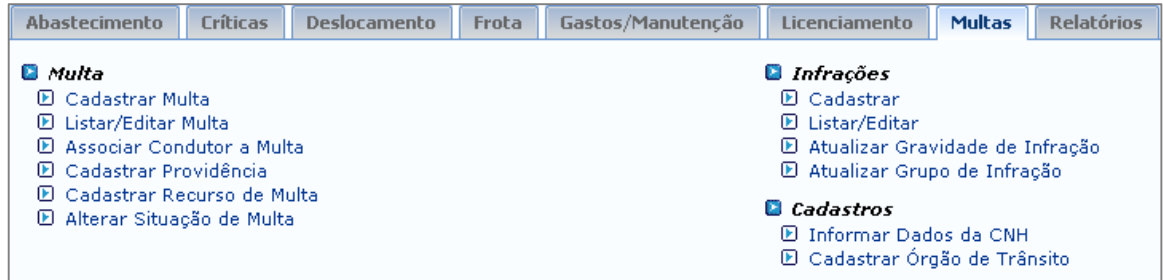

#### **Perfis usados:**

**GESTOR TRANSPORTES UNIDADES (**Cadastrar e Listar/Alterar Órgão de Trânsito, Informar Dados da CNH, Atualizar Gravidade de Infração, Cadastrar e Listar/Alterar Infrações, Alterar Situação da Multa, Associar Condutor a Multa, Cadastrar Multa, Cadastrar Providência, Cadastrar Recurso de Multa, Listar/Editar Multa**)**

**GESTOR TRANSPORTE GLOBAL (**Cadastrar e Listar/Alterar Órgão de Trânsito, Informar Dados da CNH, Atualizar Gravidade de Infração, Atualizar Grupo de Infração, Cadastrar e Listar/Alterar Infrações, Alterar Situação da Multa, Associar Condutor a Multa, Cadastrar Multa, Cadastrar Providência, Cadastrar Recurso de Multa, Listar/Editar Multa**)**

**GESTOR TRANSPORTES VEÍCULOS (**Cadastrar e Listar/Alterar Órgão de Trânsito, Informar Dados da CNH, Atualizar Gravidade de Infração, Cadastrar e Listar/Alterar Infrações, Alterar Situação da Multa, Associar Condutor a Multa, Cadastrar Multa, Cadastrar Providência, Cadastrar Recurso de Multa, Listar/Editar Multa**)**

**GESTOR TRANSPORTES LICENCIAMENTO MULTA (**Cadastrar e Listar/Alterar Órgão de Trânsito, Informar Dados da CNH, Atualizar Grupo de Infração, Cadastrar Infrações, Alterar Situação da Multa, Associar Condutor a Multa, Cadastrar Multa, Cadastrar Recurso de Multa**)**

#### **Fluxo de Execução**

- **1.** Acessar o item "Informar Dados da CNH" para que seja possível obter relatórios referentes aos principais motoristas, controlando sua habilitação;
- **2.** Cadastrar Órgão de Transito referente ao estado constituinte. Exemplo: DAER.
- **3.** Cadastrar Infrações (tipos de infrações de transito). Exemplo: Excesso de velocidade 20%, 50%. Ao cadastrar, deve se escolher a gravidade e esta já está com os valores e pontos especificados, sendo mostrados quando selecionado grave, gravíssimo, etc. Também se escolhe o grupo da infração. Ambos os preenchimentos desses itens estão em Atualizar Gravidade ou Atualizar Grupo.
- **4.** Cadastrar multa.

#### **Multas**

**Cadastrar Multa:** Usado para cadastrar uma multa. Deve haver o cadastro de órgão de trânsito e todos os itens em Infrações antes desse. O item Infração Cometida consulta as infrações cadastradas, como por exemplo, o código 050-10 – Dirigir sem CNH – aguardar até as informações sejam mostradas, do contrário

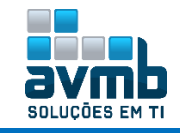

terá que se apagar e digitar novamente, pois é autocomplete.. Quando a infração é inserida, é disponibilizado o item Veículo, para buscar o veículo em questão, e o local da infração. Após o preenchimento dos itens e ao clicar em continuar, é mostrado a opção de cadastrar a multa.

**▪ Notificação de Autuação (antes da notificação expedida da penalidade):** será solicitado nº do auto da infração, data, hora, órgão e código da infração cometida. Esta notificação é sem cobrança do valor da multa de transito. Apresenta a informação de que foi detectado que uma infração foi cometida com o seu veículo. Sem cobrança do valor da multa de transito.

**▪ Notificação de Penalidade (após a penalidade):** apresenta a informação da imposição de penalidade ao infrator e funciona como cobrança do valor da multa de transito.

Notificação de Autuação A Notificação de Autuação, expedida antes da notificação de penalidade, apresenta a informação de que foi detectado que una infração foi cometida com o seu veículo. Sem cobrançado valor da multa de trânsito.

Notificação de Penalidade A Notificação de Penalidade, expedida após a notificação de autuação, apresenta a informação da imposição de penalidade ao infrator e funciona como cobrança do valor da multa de trânsito.

**Associar Condutor a Multa**: será necessário que esteja cadastrado deslocamento do veículo selecionado no horário para saber quem foi o condutor e poder associar a multa cadastrada.

**Cadastrar Providência**: registrar providências (uma descrição) tomadas contra multas dos veículos da instituição. (tem que ter multa cadastrada).

**Cadastrar Recurso de Multa**: com data limite, situação, etc. (tem que ter multa cadastrada).

#### **Infrações**

**Cadastrar Infração:** códigos de cada infração com descrição (ver tabela DETRAN). Ex.: 501-00 Dirigir sem CHN. Quando inserido uma Gravidade, não pode haver a seleção de um Grupo.

**▪ Gravidade de Infração:** Leve, Média, Grave, Gravíssima

**▪ Variação de Grupo:** cadastra o artigo, inciso (apresenta nas margens), alíneas (primeira linha de um parágrafo) e o valor;

**Atualizar Gravidade:** usados para cadastrar a gravidade da infração, pontos e valores.

**Atualizar Grupo da Infração:** usados para cadastrar a grupo, exemplo, primeiro grupo, segundo grupo, etc, já com a variação e valor do grupo, como o artigo. Exemplo: Terceiro Grupo – Variação Art. 45, Inc. III, h – Valor do Grupo R\$131,30.

#### **EXEMPLO DE INFRAÇÃO PREENCHIDA:**

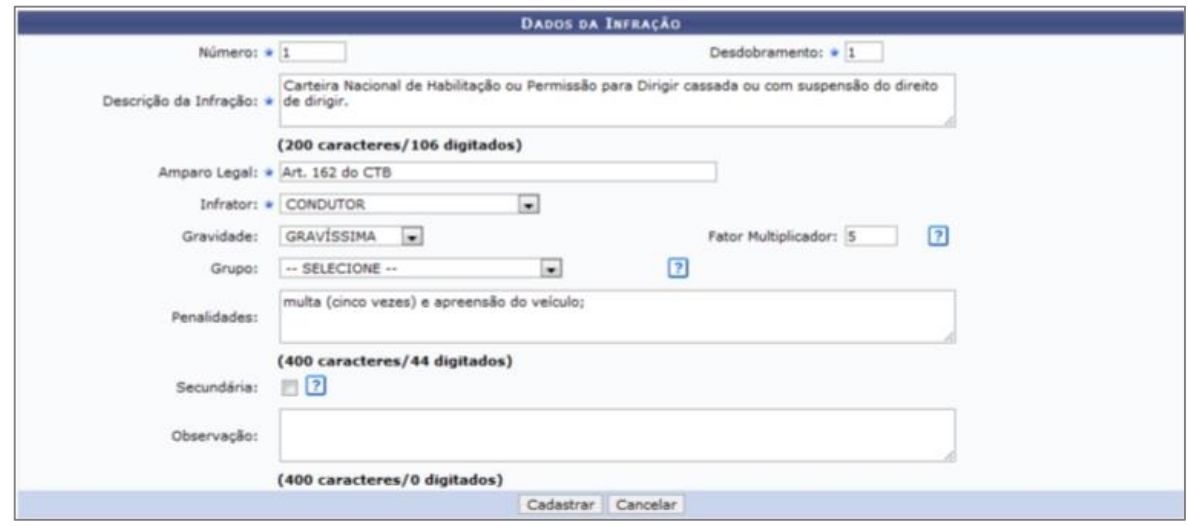

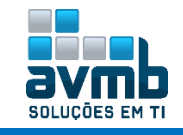

#### **Cadastros**

- **Informar Dados da CNH:** no momento da consulta, se já existir número da CNH para o usuário, é possível alterar ou apenas visualizá-lo, se não existir, basta cadastrar o número de CNH. Ideal cadastrar antes que haja um deslocamento para os motoristas atuais.
- **Cadastrar Órgão de Trânsito:** Ex.: Departamento de Policia Rodoviária do RS. Devem ser vistoriados, pois pode haver algum departamento com alguma informação errada. Exemplo disso: O DAER RS consta como não capaz de registrar veículos ou aplicar multas.

#### **OBSERVAÇÕES:**

- → Notificação de autuação, de penalidade, identificação do condutor, providências, recursos;
- A despesa relativa ao pagamento da multa é de responsabilidade do condutor.

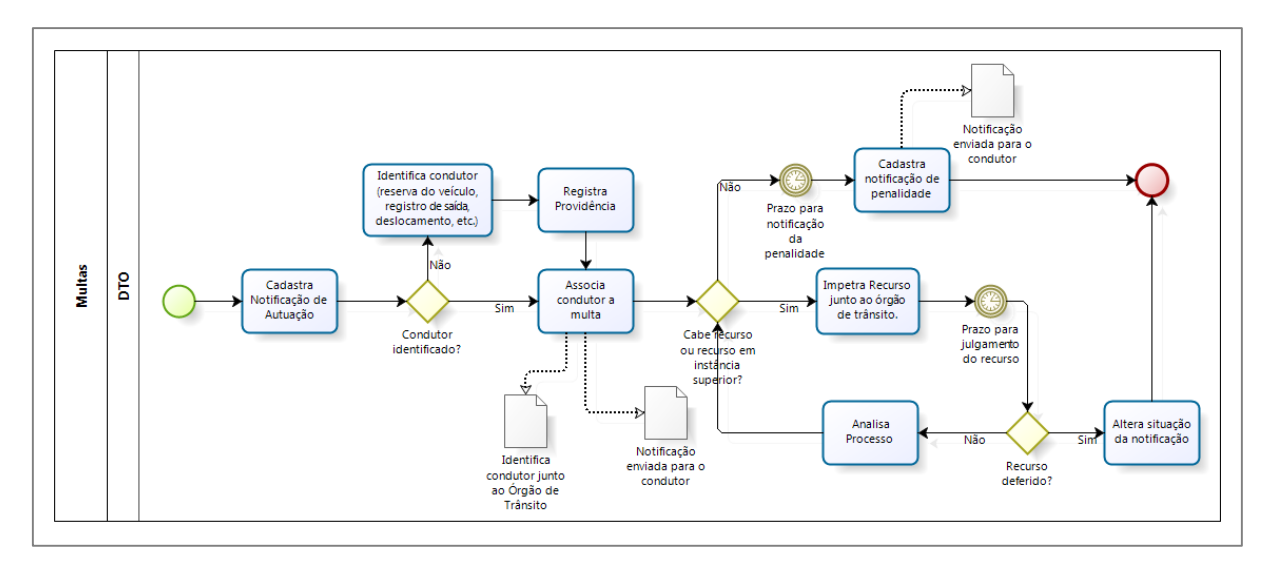

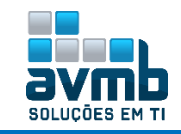

## <span id="page-23-0"></span>**Relatórios** [\[Voltar\]](#page-1-0)

#### **"Usados para gerar diversos tipos de relatórios".**

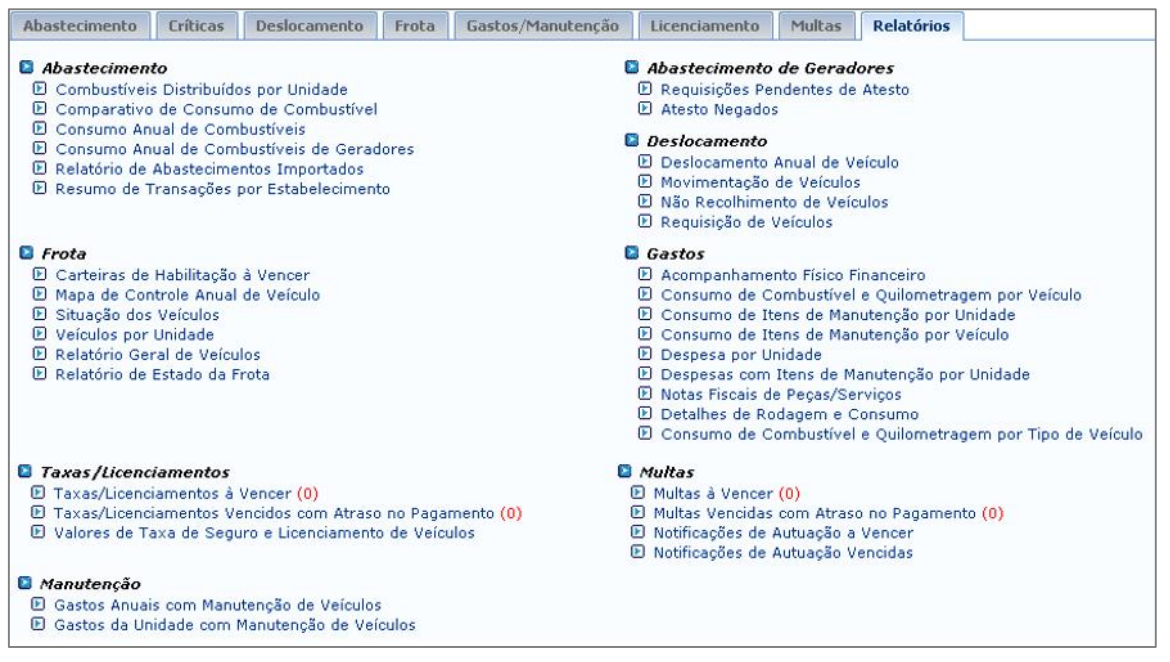

#### *Abastecimento*

- o Combustíveis Distribuídos por Unidade
- o Comparativo de Consumo de Combustível
- o Consumo Anual de Combustíveis
- o Consumo Anual de Combustíveis de Geradores
- o Relatório de Abastecimentos Importados
- o Resumo de Transações por Estabelecimento

#### *Abastecimento de Geradores*

- o Requisições Pendentes de Atesto
- o Atesto Negados

#### *Deslocamento*

- o Deslocamento Anual de Veículo
- o Movimentação de Veículos
- o Não Recolhimento de Veículos
- o Requisição de Veículos

#### *Frota*

- o Carteiras de Habilitação à Vencer
- o Mapa de Controle Anual de Veículo
- o Situação dos Veículos
- o Consultar Veículos (próximas atualizações)
- o Veículos por Unidade
- o Relatório Geral de Veículos
- o Relatório de Estado da Frota
- *Gastos*
- o Acompanhamento Físico Financeiro
- o Consumo de Combustível e Quilometragem por Veículo
- o Consumo de Itens de Manutenção por Unidade
- o Consumo de Itens de Manutenção por Veículo
- o Despesa por Unidade
- o Despesas com Itens de Manutenção por Unidade
- o Notas Fiscais de Peças/Serviços
- o Detalhes de Rodagem e Consumo
- o Consumo de Combustível e Quilometragem por Tipo de Veículo

#### *Taxas/Licenciamentos*

- o Taxas/Licenciamentos à Vencer (0)
- o Taxas/Licenciamentos Vencidos com Atraso no Pagamento (6)
- o Valores de Taxa de Seguro e Licenciamento de Veículos

#### *Multas*

- o Multas à Vencer (0)
- o Multas Vencidas com Atraso no Pagamento (4)
- o Notificações de Autuação a Vencer
- o Notificações de Autuação Vencidas

#### *Manutenção*

- o Gastos Anuais com Manutenção de Veículos
- o Gastos da Unidade com Manutenção de Veículos

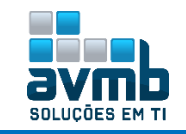

## <span id="page-24-0"></span>**Requisição de Veículos/Transportes** [\[Voltar\]](#page-1-0)

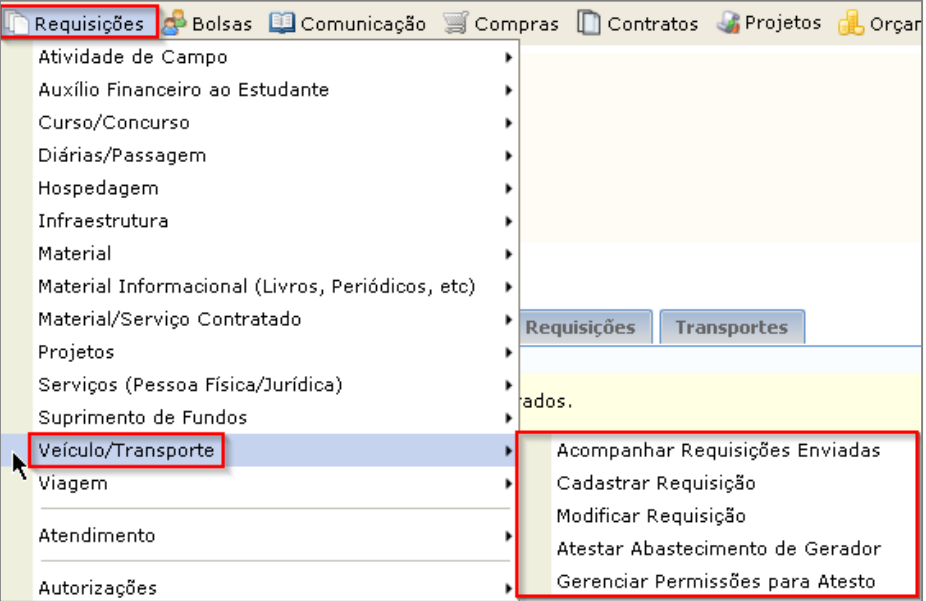

#### **Perfis usados:**

#### **REQUISITOR RESERVA VEÍCULO (**Cadastrar, Acompanhar ou Modificar Requisição**)**

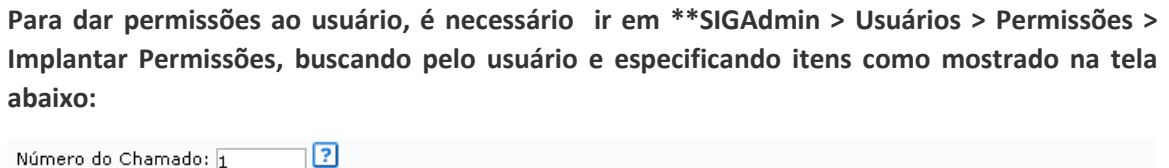

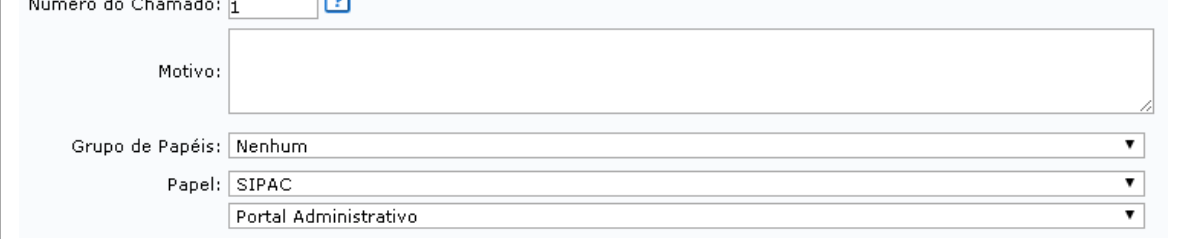

#### **Fluxo de Execução**

**1.** Cadastrar requisição de veículo em \*\*SIPAC > Portal Admin. > Requisições > Veículo/Transporte > Cadastrar Requisição, podendo ser para um período, uma saída, para abastecimento ou troca de pneu. Também é possível acompanhar e modificar essa(s).

É disponibilizado a opção de imprimir o comprovante da requisição com as informações.

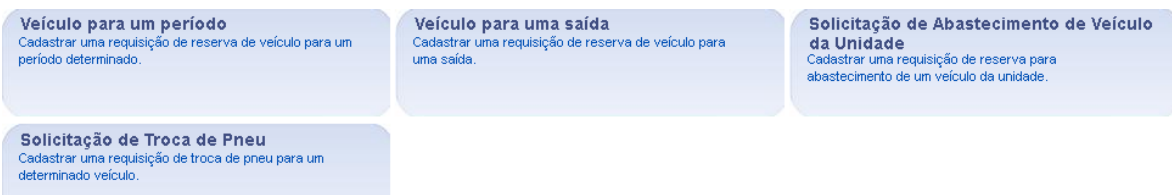

**2.** Gestor do módulo autoriza, nega ou repassa a outra unidade a requisição, em **Autorizar Requisição**. **▪** Se for **requisição de abastecimento**, seguir o seguinte fluxo:

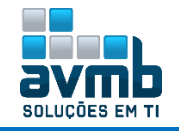

Autorizar em Autorizar Requisição **(1º)**, esta vai para Atender Abastecimento de Reservas de Veículos **(2º)**, solicitando Atender ou Negar Abastecimento. Além disso, deve se registrar o abastecimento **(3º)** na aba Abastecimento. Ao especificar o veículo, já preencherá alguns itens, então basta preencher o restante e concluir. Após, a requisição do veículo para abastecimento estará disponível para saída, na aba Deslocamento, necessitando que seja feito todo o fluxo de saída **(4º)** e retorno **(5º)** de veículo.

Caso deseje adicionar o número da requisição ao abastecimento, é necessário definir isso em Listar/Alterar, na aba Abastecimento. Ao selecionar item, estará disponível a funcionalidade para definir requisição usada.

O sistema não vincula automaticamente a requisição de abastecimento com o cadastro de abastecimento. Trata a requisição como de reserva de veículo para deslocamento. Dessa forma, sempre será necessário cadastrar o abastecimento e caso deseje, vincular com a requisição.

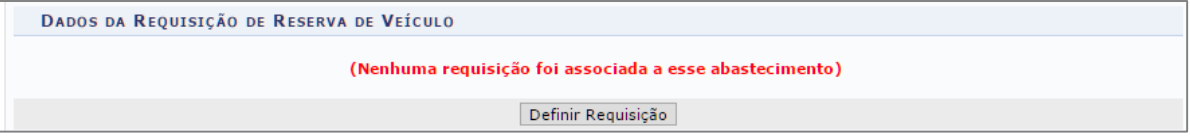

**▪** Se for **requisição de troca de pneu**, o pneu tem que estar cadastrado no módulo Catálogo de Materiais com o Grupo de Material '3039 – Material para Manutenção de Veículos" e ter sido registrado no estoque do almoxarifado central por meio de entrada avulsa, no módulo Almoxarifado. Além disso, é envolvido o módulo Orçamento por tratar de Requisição de Material.

#### **Cadastrar Requisição**

- **▪ Veículo para um período:** requisição para uma data de X a Y.
- **▪ Veículo para uma saída:** requisição apenas para uma saída. Sem data fim.
- **▪ Solicitação de Abastecimento de Veículo da Unidade:** requisição para abastecer o veículo.
- **▪ Solicitação de Troca de Pneu:** requisição para troca de pneu.
	- **É necessário que haja um chefe na unidade em que o usuário se encontra para que seja possível realizar requisição.**

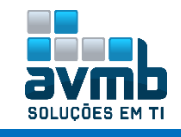

## <span id="page-26-0"></span>**Funcionalidades Alteradas** [\[Voltar\]](#page-1-0)

#### **1. Implementado o cadastro de motorista.**

- Antes, a funcionalidade Motorista permitia o cadastro de uma pessoa física ou jurídica, uma unidade gestora e uma opção de cadastro de estrangeiro.

- Agora, essa funcionalidade é usada para cadastrar os motoristas que serão disponibilizados no módulo, restringindo a todas as especificações de motoristas somente os servidores cadastrados nessa funcionalidade.

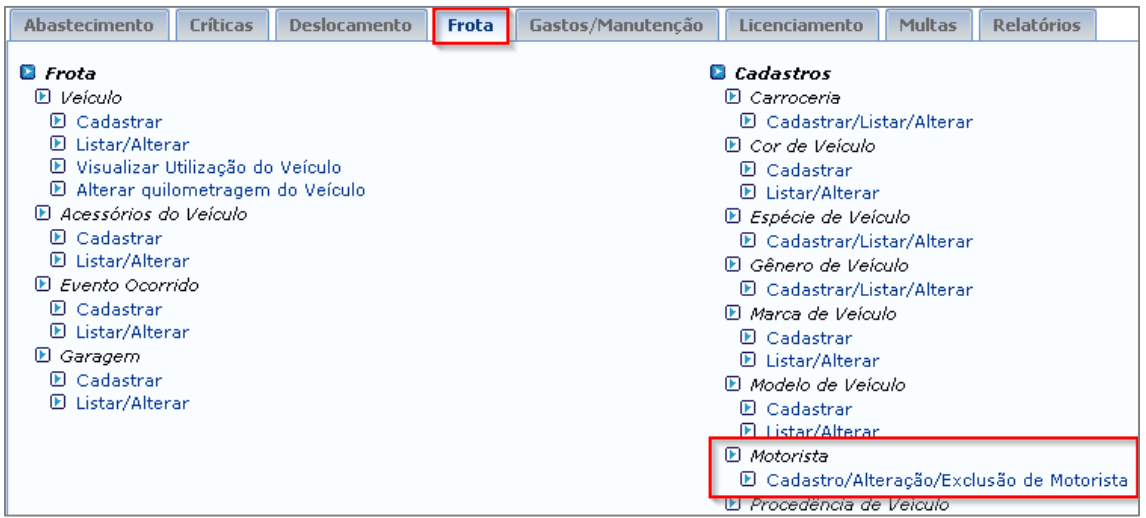

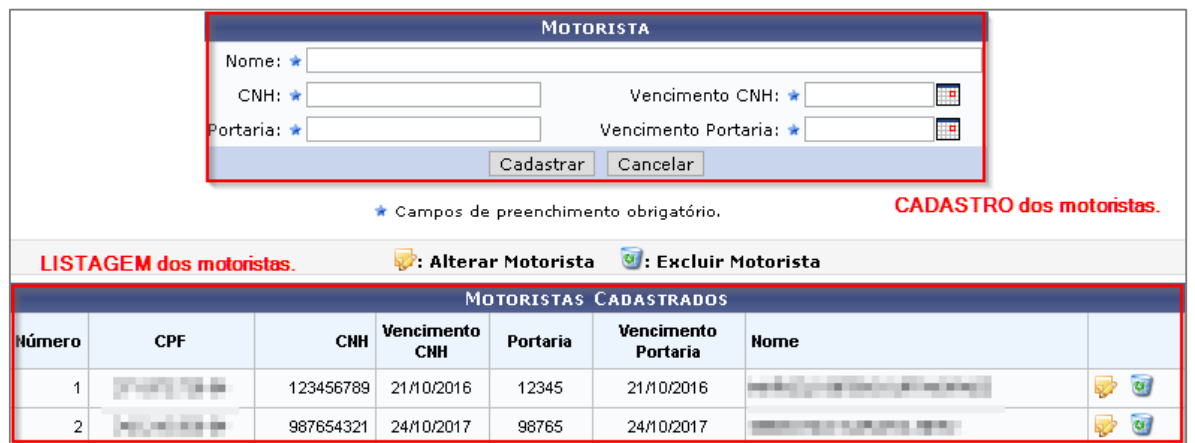

Com a alteração, todas as funcionalidades que requerem a inclusão de um motorista, buscará na tabela da nova funcionalidade criada, verificando se a Portaria ou CNH ainda é válida, mostrando erro quando um desses documentos estiver vencido.

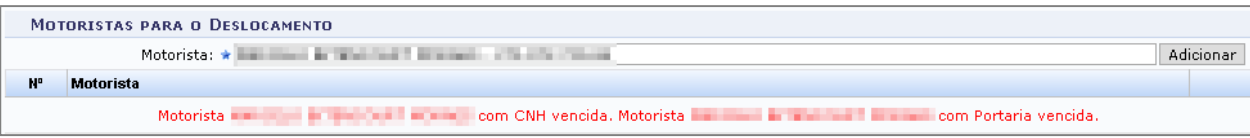

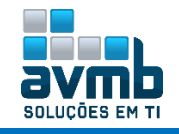

#### **2. Implementado a funcionalidade de passageiros na solicitação de reserva de veículo.**

- Antes, não havia a opção de se especificar os passageiros na solicitação de uma reserva, sendo necessário que o gestor do módulo entrasse em contato com o solicitante para saber essa informação.

- Agora, está disponível na solicitação de reserva para um período ou saída, a opção de especificar quem serão os passageiros da solicitação. Assim, quando o gestor for registrar a saída do veículo, não precisará especificar os passageiros, pois o item passageiros já estará preenchido. Ademais, é permitindo que o gestor do módulo altere esses passageiros caso seja necessário.

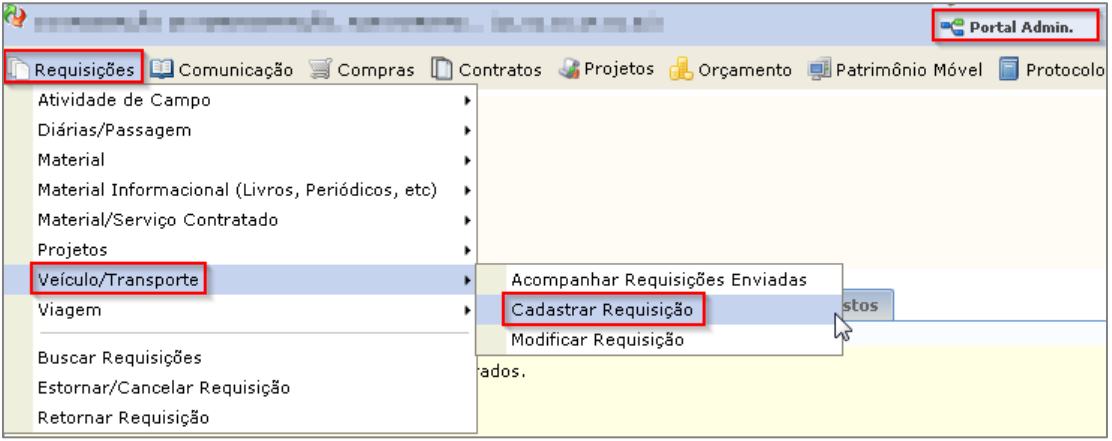

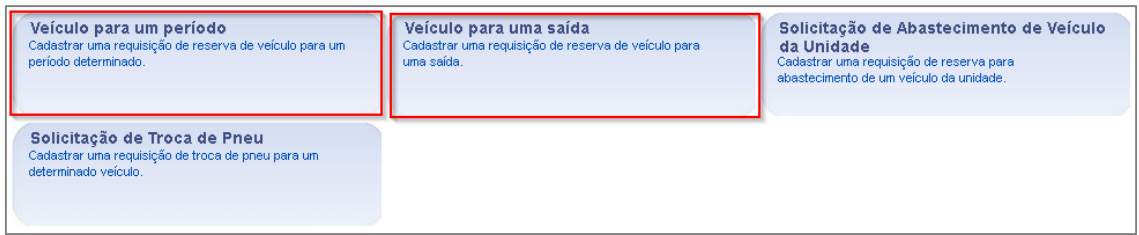

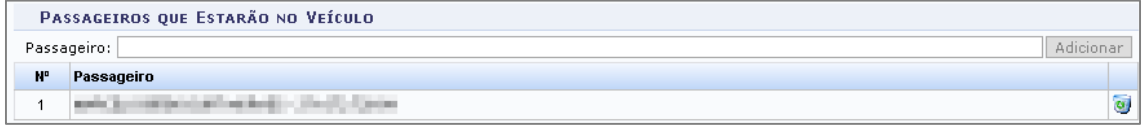

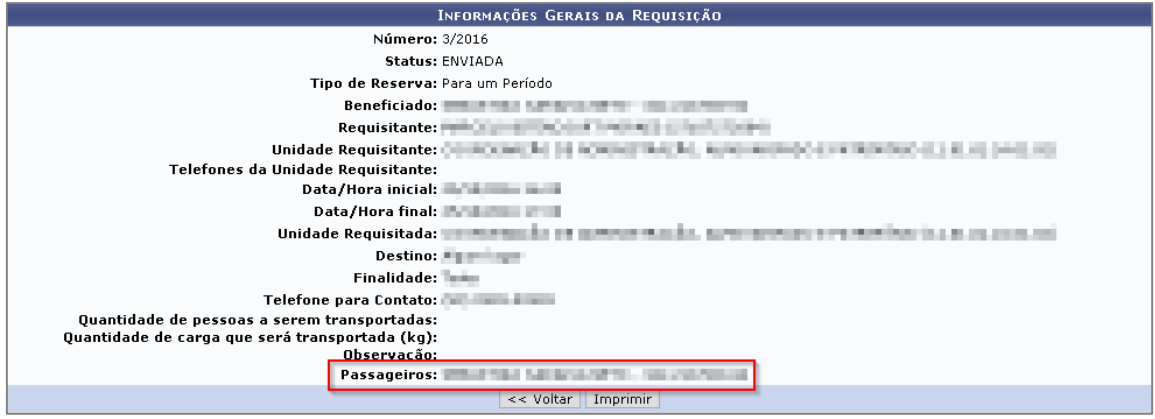

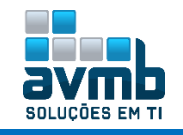

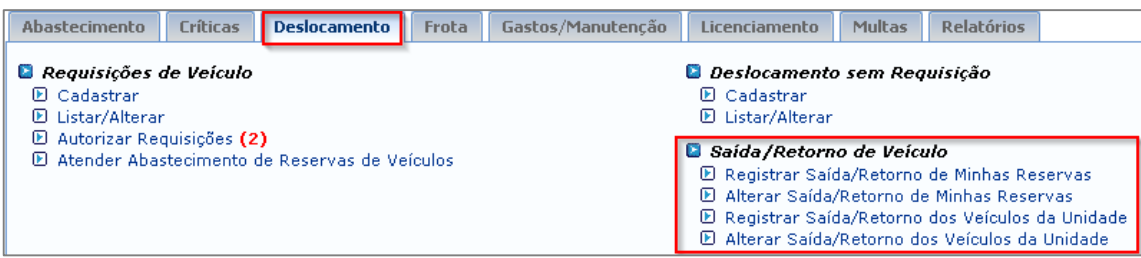

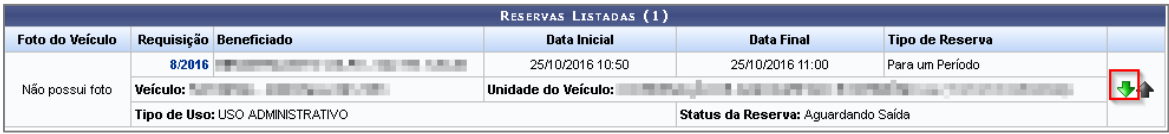

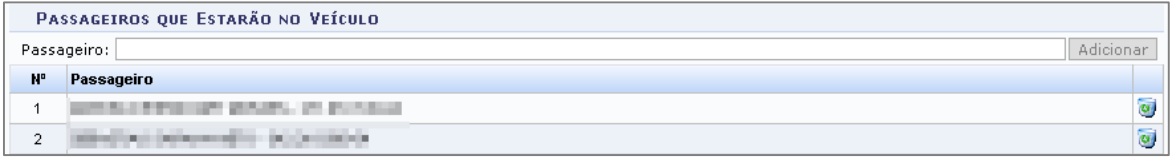

Os passageiros também serão verificados se já estão requisitadas em outras solicitações quando houver a solicitação de uma requisição de viagem, mostrando mensagem de erro quando o servidor já estiver em outra solicitação.

• O passageiro **ANTE DE LA PERIODIA DE 19 JÁ pertence a outra reserva com datas coincidentes.** 

#### **3. Implementado um relatório de viagem para acompanhar o motorista.**

- Antes, o relatório de viagem não contava a lista de passageiros, a portaria do motorista e opções para que fosse especificado o valor do hodômetro inicial e final da viagem.

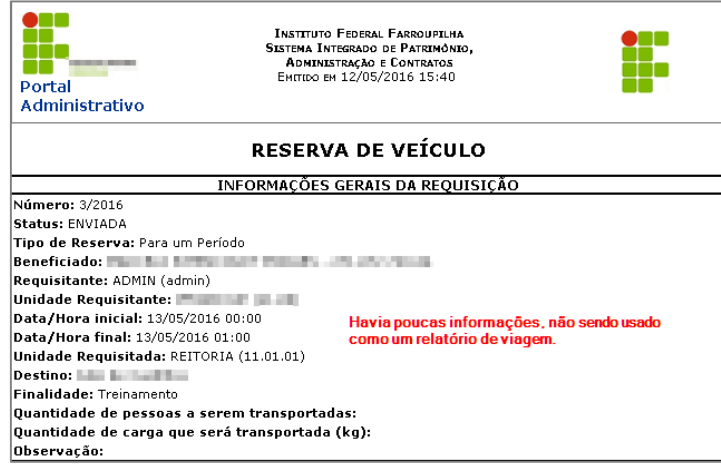

- Agora, ao concluir o cadastro de solicitação de reserva, o relatório está da seguinte maneira:

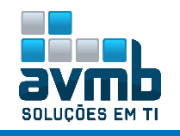

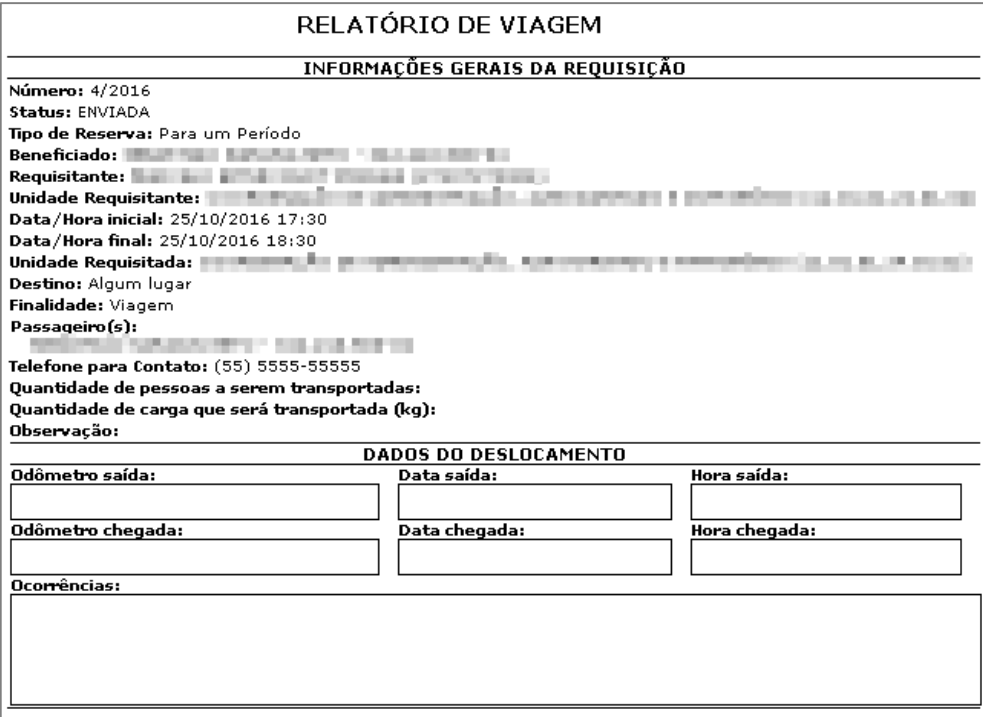

Ao autorizar uma requisição, o relatório traz descrito o nome do motorista bem como o número da sua portaria para dirigir junto a data de vencimento.

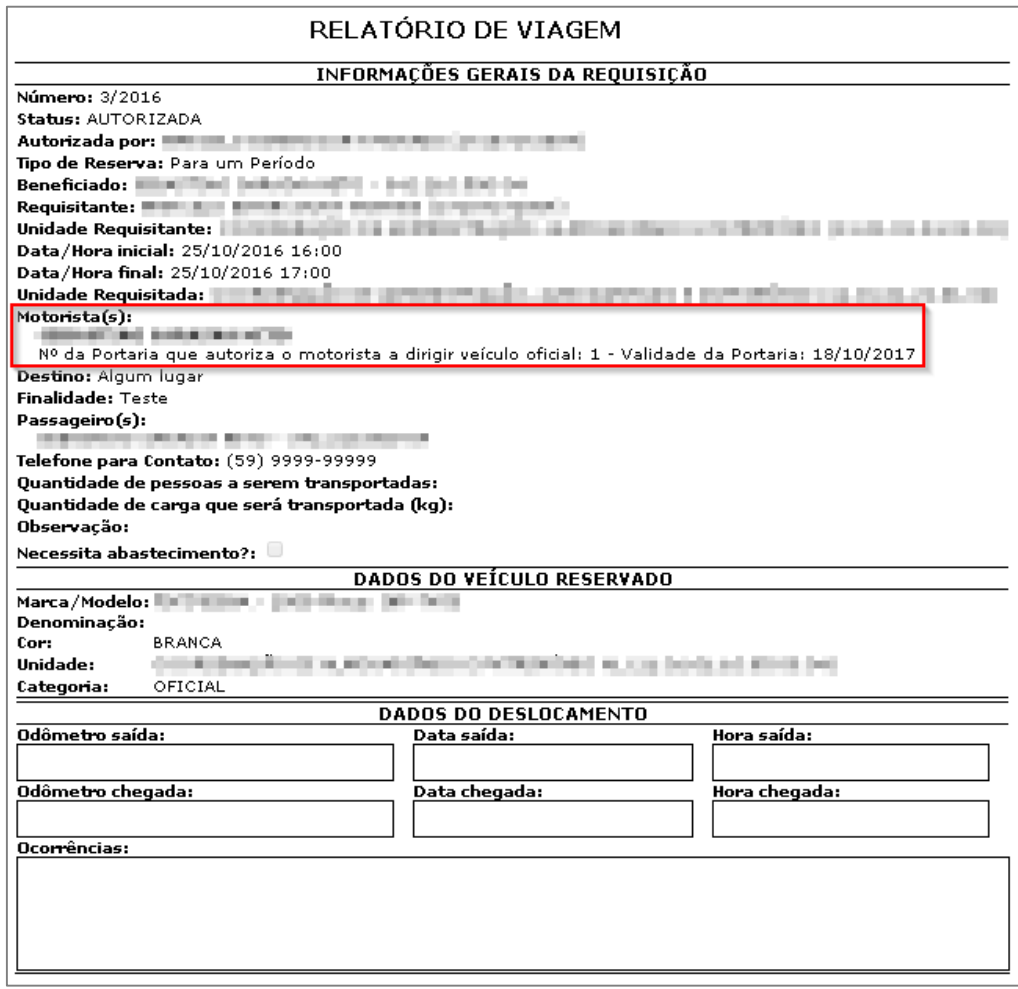

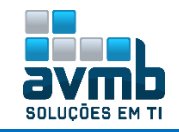

Além disso, é possível imprimir esse relatório após ter sido autorizado, por meio da funcionalidade mostrada nos prints abaixo:

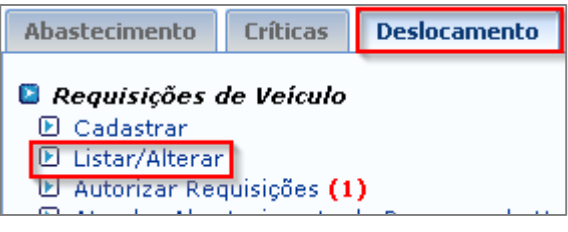

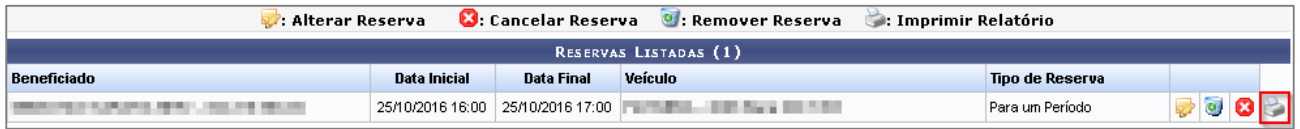

#### **4. Implementado validações no momento da geração de saída de veículos.**

Visando a não existência de erros no módulo, foi implementado diversas validações na funcionalidade de saída e retorno de veículos, forçando o usuário a registrar a saída de veículos somente após o retorno desse, além de validar a data de saída, sem permitir que saídas posteriores seja lançadas antes.

Essas validações são internas, não podendo ser visualizadas, apenas conferidas quando houver a tentativa de registros errados.

#### **5. Implementado coluna odômetro inicial no cadastro de veículos.**

Para tornar alguns relatórios melhores, foi implementado a coluna Odômetro Inicial na tabela de cadastro de veículos, mantendo a quilometragem inicial registrada durante o cadastro de veículo fixa, não sendo modificada, mantendo assim sempre o valor inicial cadastrado. Como o sistema trabalha com odômetro atual, a informação de cadastro é perdida.

Para os relatórios, sempre será conferido o odômetro inicial do veículo e, conforme a sua atualização por meio de movimentações, a coluna alterada continua sendo a odômetro atual.

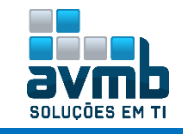

## **Merge v4.24.1 – v4.32.18** [\[Voltar\]](#page-1-0)

#### **Requisição de Veículo via Portal Admin.**

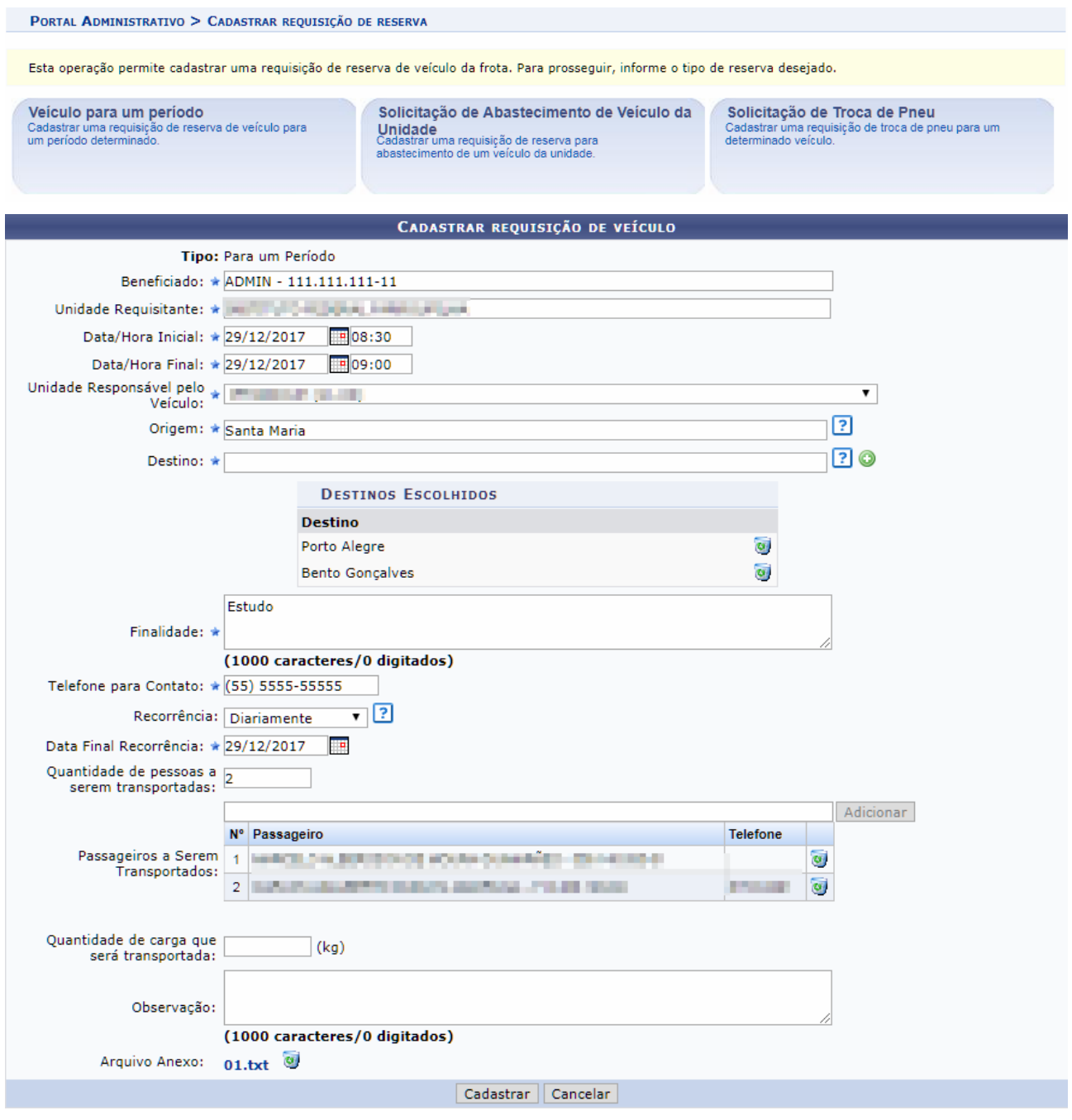

Para um requisição, é necessário minimo de 60 minutos para hora de saida de veiculo.

**Requisição de Veículo via Modulo.**

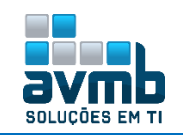

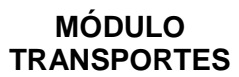

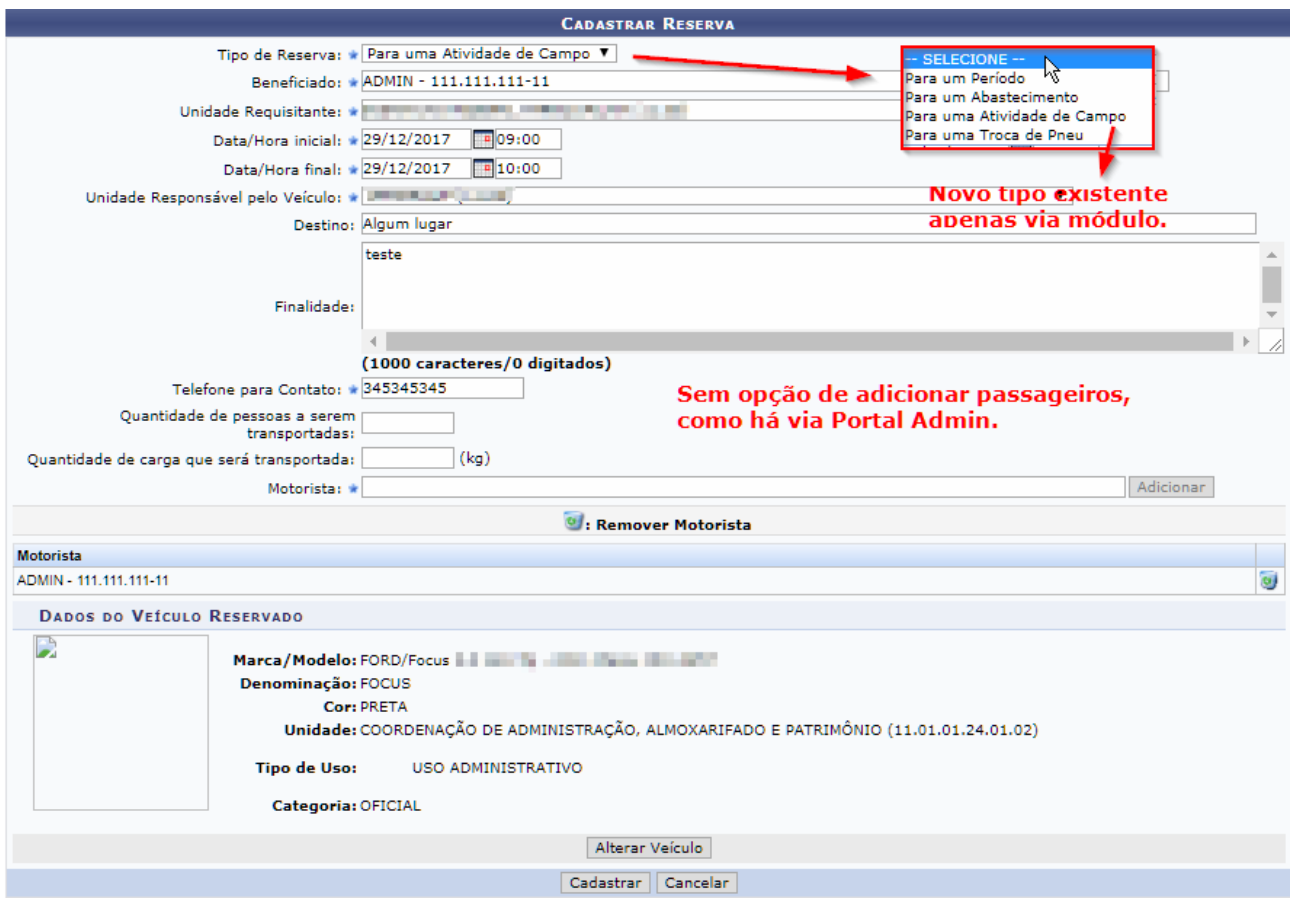

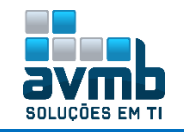

# Hav SOLUÇÕES EM TI

# C O N T A T O

**Avenida Rio Branco, 601/303. CEP: 97010-423 - Santa Maria - RS Telefone: (55) 3025-5592 E-mail: contato@avmb.com.br**

**Equipe SIPAC robson.machado@avmb-asten.com.br claucia.vitalis@avmb.com.br**

**[Voltar ao Menu](#page-1-0)**